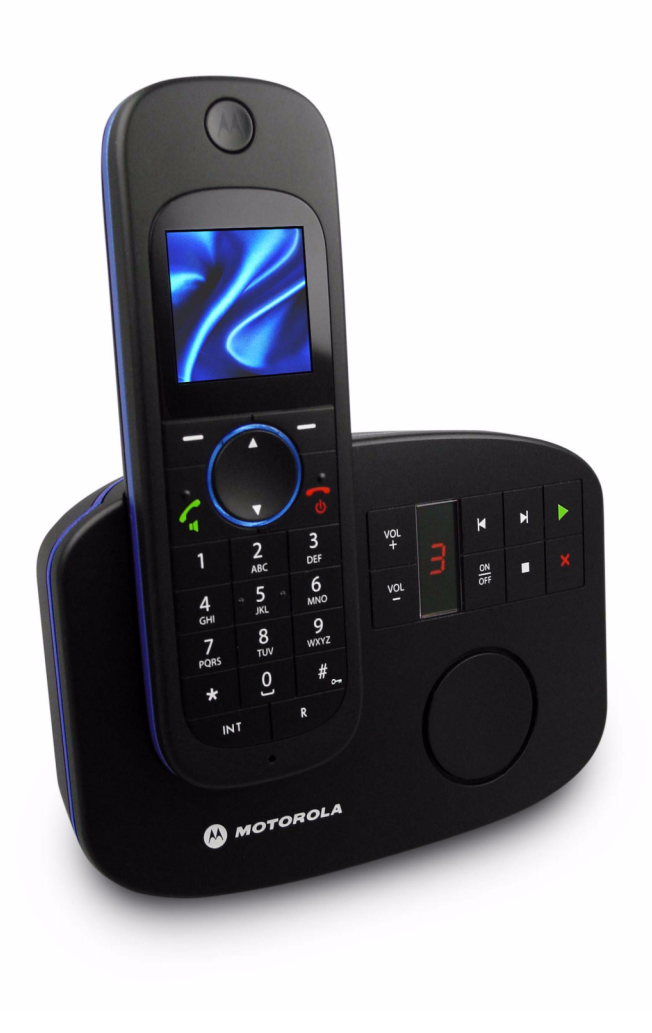

MOTOROLA AA)

# **Serie Motorola D1110**

# **TelÈfono inal·mbrico digital con contestador**

# *Aviso*

*Utilice ˙nicamente baterÌas recargables. Cargue el terminal durante 24 horas antes de su uso.*

# *Bienvenido...*

# a su nuevo teléfono inalámbrico digital Motorola D1111

- · Fijación en pared de la base para mayor libertad todos los terminales completamente inalámbricos para la localización en cualquier punto dentro del radio de cobertura.
- $\cdot$  1.6" pantalla en color.
- · Agenda de hasta 100 nombres y números.
- Copie números de la agenda en otros terminales.
- ï Salvapantallas de reloj
- Contestador con hasta 12 minutos de grabación digital.
- Envíe y reciba mensajes de texto (SMS).<sup>1</sup>
- La Visualización de la Llamada le muestra quíen llama y puede ver detalles de las 30 últimas llamadas.<sup>2</sup>
- Registre hasta 5 terminales en una sola base y cada terminal en hasta 4 bases diferentes.
- Haga llamadas internas, transfiera llamadas externas, mantenga conversaciones de tres vías entre dos interlocutores internos y uno externo.
- 1Deberá contratar el servicio de visualización de llamada de su operador de red para utilizar mensajes de texto. Su número de teléfono no puede ser retenido. Quiza deba pagar una tarifa trimestral. Líneas de otros operadores pueden no ser compatibles con este servicio SMS.
- 2Debe contratar el servicio de visualización de llamada o llamada en espera de su proveedor para poder utilizar estas funciones. Quiza deba pagar una tarifa trimestral.

Advierta que este equipo no está diseñado para hacer llamadas de emergencia cuando se produce un corte de corriente. Deberá concertar de otro modo el acceso a servicios de emergencia.

# **Esta guía del usuario le proporciona toda la información** *necesaria para sacar el máximo partido a su teléfono.*

# Antes de realizar su primera llamada deberá configurar su teléfono. *Siga las sencillas instrucciones en 'Para empezar<sup>r</sup> en las páginas siguientes.*

### **AVISO IMPORTANTE**

Utilice únicamente el cable de línea telefónica suministrado.

Este equipo no está diseñado para hacer llamadas de emergencia cuando se produce un corte de corriente. Deberá concertar de otro modo el acceso a servicios de emergencia.

### **øLo tiene todo?**

- Terminal D1111
- Base D1111
- Guía de referencia rápida
- 2 x AAA baterías NiMH recargables
- Adaptador de corriente para la base
- Cable de línea telefónica
- Tornillos y tacos para la fijación en pared

### Si ha adquirido un pack múltiple D1111 tendrá además los **siguientes componentes adicionales:**

- Terminal y cargador D1111
- 2 x AAA baterías NiMH recargables
- ï Adaptador de corriente para el cargador

### **1. [Para empezar 4](#page-3-0)**

Ubicación 4 Configuración 4 Conexión de la base 4 Conexión del terminal y el cargador (SÛlo multipaquete) 4 Configuración de su D1111 5 [Ajuste manual de fecha y hora 5](#page-4-1)

### **2. [Conozca su telÈfono 5](#page-4-2)**

Visión general del terminal 5 [Iconos de pantalla 6](#page-5-0) Visión general de la base 6 Navegando por los menús 6 Mapa de menús 7 [Mapa de caracteres 8](#page-7-0)

### **3. [Usando el telÈfono 8](#page-7-1)**

 [Encender/Apagar el terminal 8](#page-7-2) [Hacer una llamada 8](#page-7-3) [Marcado preparatorio 8](#page-7-4) [Finalizar una llamada 8](#page-7-5)[Recibir una llamada 8](#page-7-6) [Ajustar volumen del auricular/recept. 8](#page-7-7) [Privacidad 8](#page-7-8) [Llamar a otro terminal 9](#page-8-0) [Transferir una llamada 9](#page-8-1)Conferencia de tres vías 9 [Hacer una llamada Manos Libres 9](#page-8-3) [Contestar en modo Manos Libres 9](#page-8-4)Marcar número de lista de rellamadas 9 Guardar en la agenda un número de la lista de rellamadas 9 Borrar un número de rellamada/todos 9 [Para bloquear el teclado 9](#page-8-8) [Localizar/Encontrar terminal 9](#page-8-9)Almacenar un nombre y un número 9 [Abrir la agenda durante una llamada. 10](#page-9-0) Visualizar número 10 Marcar un número almacenado 10 [Editar nombre y n˙mero 10](#page-9-3) [Editar timbre 10](#page-9-4)Borrar número 10 [Borrar agenda 10](#page-9-6) Copiar un número en otro terminal 10 [Copiar la agenda completa en otro terminal 10](#page-9-8) [Estado de memoria 10](#page-9-9)**4.** Configuración del terminal 11 [Timbre del terminal 11](#page-10-1)

# [Volumen de timbre del terminal 11](#page-10-2)

[Volumen del receptor 11](#page-10-3) [Nombre del terminal 11](#page-10-4)[Idioma 11](#page-10-5) [Fondo 11](#page-10-6)Color del menú 11

#### [Salvapantallas 11](#page-10-8) [Tiempo de luz 11](#page-10-9) [Contraste de pantalla 11](#page-10-10) [Auto hablar 12](#page-11-0) [Bip de tecla 12](#page-11-1) Código de acceso PABX 12 **5.** Configuración de la base 12 [Timbre de la base 12](#page-11-4) [Volumen de timbre de la base 12](#page-11-5)[Modo de llamada 12](#page-11-6) [Prioridad de timbre 12](#page-11-7) [Modo de rellamada 12](#page-11-8)[Primer timbre 12](#page-11-9) [PIN del sistema 12](#page-11-10) [Restablecer valores por defecto 13](#page-12-0) [Ajustes predeterminados 13](#page-12-1) [ECO Modo 13](#page-12-2) **6. [Reloj & Alarma 13](#page-12-3)** [Fecha y hora 13](#page-12-4) [Ajuste de alarma 13](#page-12-5) [Alarma on /off 13](#page-12-6) [Desactivar el timbre de alarma 14](#page-13-0)[Formato de hora 14](#page-13-1)

### **7. [Recordatorio de eventos 14](#page-13-2)**

Añadir un evento 14 [Desactivar el timbre de recordatorio 14](#page-13-4)[Ver detalles del recordatorio 14](#page-13-5)[Editar recordatorios 14](#page-13-6) [Enviar recordatorios como mensaje de texto 14](#page-13-7) [Borrar recordatorios 14](#page-13-8) [Borrar todos los recordatorios 14](#page-13-9)**8. [Listas de llamadas 15](#page-14-0)**

Visualización de Llamada (Caller Display) 15 [Listas de llamadas 15](#page-14-2) [Alerta de nueva llamada 15](#page-14-3)[Ver llamadas perdidas 15](#page-14-4) [Ver y marcar desde la lista de llamadas. 15](#page-14-5) Copiar un número de la lista de llamadas en la agenda 15 Enviar un mensaje de texto a un número de la lista de llamadas 15 [Borrar n˙mero 15](#page-14-8)Borrar todos los números 15 **9. [Llamada en espera 16](#page-15-0)**

### **10. [Mail de voz 16](#page-15-1)**

### 11. **Intercomunicador de habitación 16** Cómo activar el Intercomunicador de habitación 16 Cómo cambiar el nivel del intercomunicador 16 Cómo configurar el número de llamada 16

**12. [Contestador 17](#page-16-0)** [Teclas de control de la base 17](#page-16-1) [Encender/Apagar el contestador 17](#page-16-2) [Demora de respuesta 17](#page-16-3) [Activar/desactivar tono de alerta de mensajes 17](#page-16-4)

#### [Alerta en pantalla 17](#page-16-5) [Grabar un mensaje saliente propio 17](#page-16-6) [Idioma de los mensajes de voz o del mensaje saliente 18](#page-17-0) [Comprobar o eliminar mensaje saliente personalizado 18](#page-17-1) [Seleccionar modo de mensaje saliente 18](#page-17-2) [Grabar notas 18](#page-17-3)Exploración de llamadas 18 Reproducción de mensajes 18 [Borrar todos los mensajes antiguos 18](#page-17-6) [Activar/Desactivar acceso remoto. 18](#page-17-7) [Cambiar el PIN de acceso remoto 19](#page-18-0) [Activar contestador de modo remoto 19](#page-18-1)Controlar el contestador automático desde otro teléfono 19

#### **13. [Mensajes de texto \(SMS\) 19](#page-18-3)**

[Subscribirse al servicio de mensajes de texto 19](#page-18-4) [Enviar un mensaje de texto 19](#page-18-5) Modo escritura estándar 20 [Recibir y leer mensajes de texto 20](#page-19-1) [Leer un nuevo mensaje 20](#page-19-2) Leer, remitir, borrar, ver y guardar mensajes de texto en el buzón 20 [Editar o enviar mensajes de la carpeta Borradores 20](#page-19-4) [Remitir o borrar mensajes de salida 20](#page-19-5) [Editar plantillas 21](#page-20-0) [Borrar mensajes 21](#page-20-1) Añadir o modificar números de centros de servicios 21 Configurar centro de envío 21 [Tono de alerta de mensajes 21](#page-20-4) Ajuste de tamaño de mensaje 21 Añadir un buzón de usuario 21 Abrir y leer un mensaje del buzón 22 Editar un buzón de usuario 22 Borrar un buzón de usuario 22 Configurar bandeja común 22 **14. [Usar terminales adicionales 22](#page-21-4)** [Registrar un terminal adicional 22](#page-21-5) [Seleccionar base 23](#page-22-0) [Anular un registro de terminal 23](#page-22-1) **15. [Ayuda 23](#page-22-2)** 16. **Información general 24** Información sobre seguridad y compatibilidad/interferencia electromagnética 24 [Limpieza 24](#page-23-2) [Entorno 24](#page-23-3)Instrucciones acerca de la eliminación del producto 25 Información sobre la garantía 25 [R&TTE 25](#page-24-2)Declaración de conformidad 25

Conexión a una centralita 25 [Insertar una pausa 25](#page-24-4)

### [Rellamada 25](#page-24-5)

**17. [FijaciÛn en pared 26](#page-25-0)**

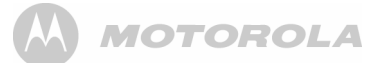

# <span id="page-3-0"></span>*1. Para empezar*

### *AVISO*

 *No sit˙e su D1111 en el cuarto de baÒo u otras zonas h˙medas.*

## <span id="page-3-1"></span>**Ubicación**

Coloque la base de su D1111 a no más de 2 metros de la toma de corriente y de la conexión telefónica para que los cables alcancen.

Asegúrese de que se encuentra separada al menos un metro de otros aparatos eléctricos para evitar interferencias. Su D1111 envía señales de radio entre el terminal y la base. La intensidad de la señal dependerá de donde se sitúe la base. Colóquela lo más alto posible para asegurar la máxima intensidad.

Para ajustar la base de su D1111 en la pared, consulte "Fijación en pared" en la página 26.

### *RADIO DE COBERTURA*

 *En el exterior, el D1111 tiene un radio de cobertura de 300 metros cuando la visual entre la base y el terminal no se*  encuentra obstruida. Cualquier obstrucción entre la base y el terminal reducirá el alcance considerablemente. Con la base *dentro de un recinto y el terminal o bien dentro o fuera, el radio*  de cobertura alcanzará normalmente hasta 50 metros. *Gruesos muros de piedra afectar·n seriamente la cobertura.*

### *INTENSIDAD DE LA SEÑAL*

*El icono*  $\overline{Y}$  del teléfono indica si está dentro del alcance. Cuando está fuera del alcance de la base, en la pantalla *aparece* **Buscando...** *y parpadea. Durante la llamada, si el*  terminal pasa a estar fuera de alcance, pasará a emitir el tono *de advertencia de fuera de rango.* 

Si se encuentra realizando una llamada, la línea se cortará si el terminal está fuera del alcance de la base. Vuelva a entrar dentro del alcance. El terminal volverá a conectarse  $autom\'aticamente a la base.$ 

# <span id="page-3-2"></span>**Configuración**

### *AVISO IMPORTANTE*

 *La base debe estar conectada a la toma de corriente en todo momento. No conecte el cable telefónico al enchufe de conexiÛn hasta que el terminal estÈ completamente cargado.*  Use sólo los cables de corriente y telefónicos proporcionados.

*øQU… ADAPTADOR DE CORRIENTE? El adaptador de corriente con conector claro es para la unidad base, mientras que el adaptador de corriente con conector rojo es para la unidad de cargador.*

# <span id="page-3-3"></span>**Conexión de la base**

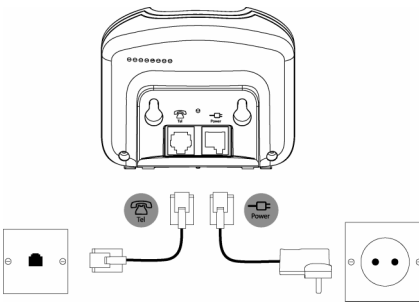

Conecte el cable de alimentación principal con el conector claro a la ranura que tiene la marca  $-\Box$  en la parte inferior de la base, y conecte el otro extremo a la toma de corriente de alimentación y active la alimentación.

## <span id="page-3-4"></span>**Conexión del terminal y el cargador (SÛlo multipaquete)**

Si ha adquirido un pack múltiple, deberá seguir este proceso para todos los terminales y cargadores:

**1.** Conecte el cable de alimentación eléctrica que tiene el conector rojo al conector que presenta la marca  $-\Box$  en la parte inferior del cargador.

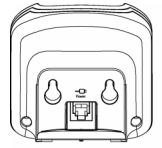

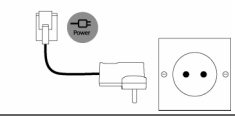

- **2.** Inserte las 2 x AAA baterías (NiMH) proporcionadas en el terminal. Desplace la tapa del compartimento para cerrarlo.
- **3.** Coloque el terminal en el cargador y déjelo cargando durante al menos 24 horas. Cuando el terminal se ha cargado por completo, el icono **IIII** lo indicará.
- **4.** Una vez transcurridas 24 horas, cuando el terminal estÈ totalmente cargado, conecte el cable de la línea telefónica de la base grande a la roseta telefónica.

### *°ADVERTENCIA!*

*Utilice sÛlo baterÌas recargables. Si utiliza baterÌas no recargables, aparecerá el mensaje* Batería errónea *y se detendrá el proceso de carga. Sustituya las baterÌas por baterÌas recargables.*

### *AVISO DE BATERÕA REDUCIDA*

 *Si el icono muestra un segmento rojo en la pantalla,*  tendrá que recargar el terminal antes de poder volver a *utilizarlo.* 

*Durante la recarga el icono* **mostrará** el progreso de carga.

### *RENDIMIENTO DE LA BATERÕA*

 *En condiciones ideales, baterÌas completamente cargadas*  deberían proporcionar unas 10 horas de conversación o 100 *horas de uso en stand-by con una simple carga.*

*Advierta que las baterÌas nuevas no alcanzan su capacidad m·xima hasta haber sido utilizadas con normalidad durante varios dÌas.*

*Para conservar sus baterías en la mejor condición, desconecte el terminal de la base regularmente por perÌodos de varias horas.*

*Agotando las baterÌas completamente al menos una vez por*  semana se conseguirá que éstas duren lo más posible.

La capacidad de carga de las baterías recargables se reducirá *con el tiempo a medida que estas se desgastan,*  proporcionando al terminal una menor duración de tiempo de *conversación o stand-by. Finalmente deberán ser replazadas.* 

*Tras haber cargado su terminal por primera vez, el tiempo de*  carga posterior será de unas 6-8 horas al día. Tanto las *baterÌas como el terminal pueden calentarse durante la carga. Esto es normal.*

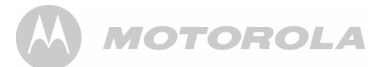

# <span id="page-4-0"></span>**Configuración de su D1111**

### *Pantalla de bienvenida*

- 1. La pantalla de bienvenida aparecerá brevemente, y tras ella se mostrará una lista de países.
- **2.** Desplácese mediante  $\triangleq$  o  $\frac{1}{2}$  a su país (operador) y pulse Selecc. El terminal y la base se reinicializarán para cargar la configuración correcta. La pantalla de stand-by aparecerá y su teléfono estará listo para su uso.

Usted aún podrá hacer y recibir llamadas sin haber *seleccionado previamente un paÌs y operador de red. No*  obstante, la pantalla de bienvenida reaparecerá hasta que *haya configurado los ajustes de paÌs de su telÈfono.*

# **Fecha y hora**

Si ha contratado el servicio de visualización de llamada de su operador, la fecha y hora será ajustada automáticamente en todos los terminales al recibir su primera llamada.

La fecha y hora se registrarán con cada mensaje de contestador que usted reciba.

Si no tiene un servicio de visualización de llamada, puede ajustar la fecha y hora manualmente.

# <span id="page-4-1"></span>**Ajuste manual de fecha y hora**

- **1.** Presione Menú, desplácese mediante  $\triangleq$  o  $\degree$  hasta Reloj & **Alarma** y presione **Selecc.**
- **2. Fecha y hora** aparece resaltado. Presione **Selecc.**
- **3.** Introduzca la fecha usando el formato DD/MM/AA, p.ej. 01 09 08 para el 1 de septiembre de 2008. Introduzca la hora en formato de 12 Û 24 horas. Presione **Guardar**. Para cambiar el formato de hora vea página 14.
- **4.** Presione  $\sqrt{2}$  o Atrás para volver a stand-by.

## Su D1111 está ahora listo para ser utilizado.

# <span id="page-4-3"></span><span id="page-4-2"></span>*2. Conozca su telÈfono***Visión general del terminal**

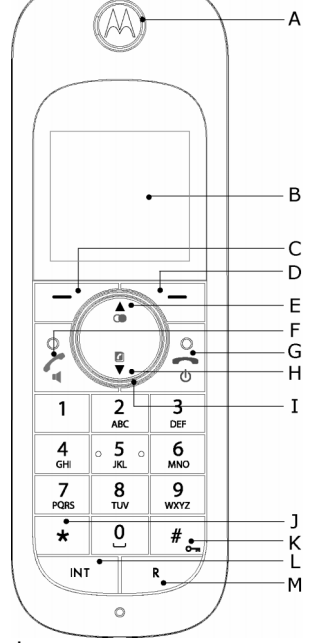

### **A Auricular**

**B Pantalla**

En página 6 hallará una descripción de los iconos de pantalla.

### **C BotÛn de opciones (izquierda)**

Presione para abrir el Menú.

Pulse para seleccionar las opciones mostradas en pantalla.

### **D** Botón de opciones (derecha)

En stand-by, pulse para abrir el menú de Agenda, página 9. Pulse para seleccionar las opciones mostradas en pantalla.

### **E Rellamada/ Arriba**

En modo stand-by, pulse para abrir y desplazarse a través de la lista de rellamadas, página 9.

En modo conversación, pulse para ajustar el volumen. En modo menú, presione para desplazarse por las opciones. Al almacenar una entrada en la agenda, mantenga pulsado para introducir una pausa, página 25.

### **F Descolgar/ Manos Libres**

En stand-by, pulse para hacer y recibir llamadas, página 8. En modo conversación, presione para activar o desactivar la opción Manos Libres, página 9.

### **G Finalizar llamada/ Encender/Apagar**

Pulse para finalizar una llamada, página 8.

En modo menú, pulse para regresar a stand-by.

En stand-by, mantenga pulsado para apagar el terminal. Si el terminal está apagado, pulse para encenderlo de nuevo.

### **H Agenda/ Abajo**

En stand-by, pulse para desplazarse por la agenda, página 10. En modo conversación, pulse para ajustar el volumen. En modo menú, presione para desplazarse por las opciones.

### **I Anillo luminoso del navegador**

Se ilumina cuando el teléfono está en uso. Parpadea para indicar un nuevo evento, como por ejemplo, una llamada perdida.

**J \***

.<br>Mantenga pulsado para selecc. tonos o pulsos, página 12. **K # / Bloqueo**

Mantenga presionado para bloquear el teclado, página 9. Para desbloquearlo, seleccione **Desbloq.** y siga las instrucciones

### **L Int (Intercom)**

Utilizado para llamadas internas, página 23.

### **M R (Rellamada)**

Para uso con centralita.

# **Pantalla del terminal**

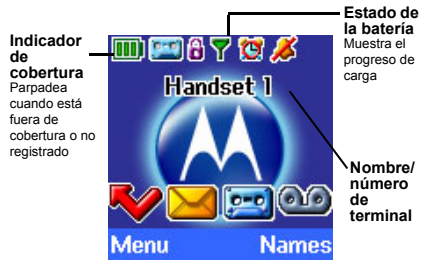

# <span id="page-5-0"></span>**Iconos de pantalla**

- Se muestra en modo stand-by para indicar que el terminal está dentro de cobertura. Parpadea si se encuentra fuera de cobertura.
	- Aparece si ECO modo está encendido
	- El volumen de timbre del terminal está apagado.
- Aparece en modo Manos Libres.
- La función de contestador está activada.
- La alarma está ajustada.
- El teclado está bloqueado.
- Tiene mensajes en el contestador.
- - Tiene mensajes de texto SMS.\*
	- Tiene mensajes en el mail de voz.\*
	- Tiene llamadas perdidas.\*

El nivel aproximado de carga de la batería se indica del modo siguiente:

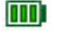

Batería totalmente cargada.

Batería parcialmente cargada.

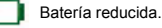

Batería casi totalmente descargada (en rojo).

*\* Para usar esta funciÛn debe contratar el servicio de visualizaciÛn de llamada de su proveedor. Quiza deba pagar una tarifa trimestral.*

### *NOTA*

Si la memoria del contestador, SMS o mail de voz está llena, aparecerá una línea blanca bajo el respectivo icono de *notificación* 

# <span id="page-5-1"></span>**Visión general de la base**

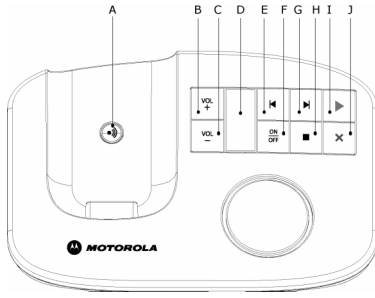

### **A** Tecla de localización

 En modo stand-by, presione para hacer sonar el/los terminal/ es, página 9.

Mantenga pulsada para entrar en el modo registro al registrar terminales, página 22.<br>B Subir volumen

- **B Subir volumen**
- **C Bajar volumen**

### **D Indicador LED**

Indica si el contestador está encendido o apagado y el número de mensajes que contiene.

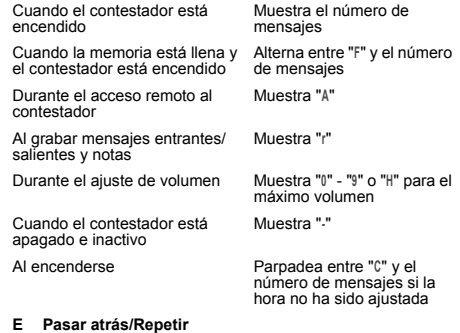

- **F Contestador encendido/apagado**
- **G Pasar adelante**
- **H Detener**
- **I Reproducir/Pausa**
- **J Borrar**

*Para m·s informaciÛn sobre teclas de control, vea [p·gina](#page-16-1) 17*

# <span id="page-5-2"></span>**Navegando por los menús**

Su D1111 tiene un sistema de menús fácil de usar.

Cada menú tiene una lista de opciones, según se puede apreciar en el mapa de menús en la página siguiente.

Cuando el terminal está encendido y en modo stand-by:

- **1.** Presione Menú para abrir el menú principal.
- **2.** Entonces utilice **↓** o ♥ o bien botones para desplazarse a través de las opciones disponibles.
- **3.** Pulse el botón de opción Selecc. para seleccionar una opción de menú o Atrás para regresar a la pantalla precedente. Para regresar al nivel de menú anterior, presione Atrás. Para salir del menú y regresar a stand-by, pulse  $\Box$ .

Si no se presiona ningún botón durante 30 segundos el terminal regresará automáticamente a modo stand-by.

**ITES**

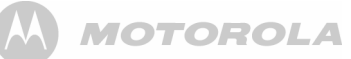

# <span id="page-6-0"></span>**Mapa de menús**

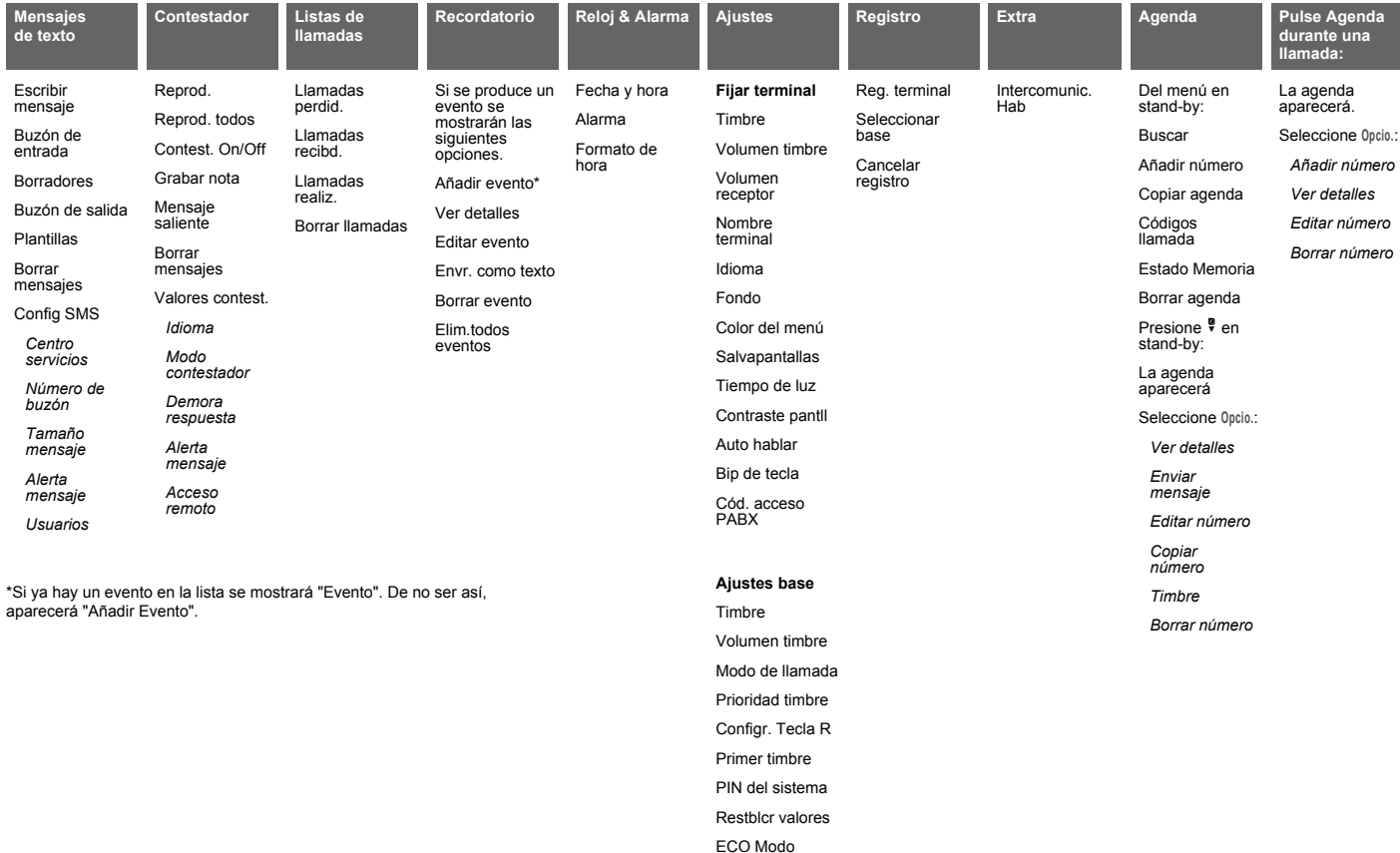

### <span id="page-7-0"></span>**Mapa de caracteres**

### **Tecla Caja Caracteres y sÌmbolos asignados**

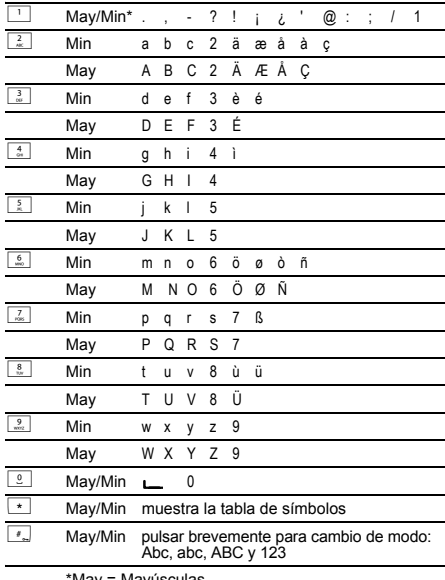

\*May = May˙sculas  $Min = Minúsculas$ 

Cuando el idioma en pantalla es el Türkçe, la asignación de caracteres es la siguiente:

### **Tecla Caja Caracteres y sÌmbolos asignados**

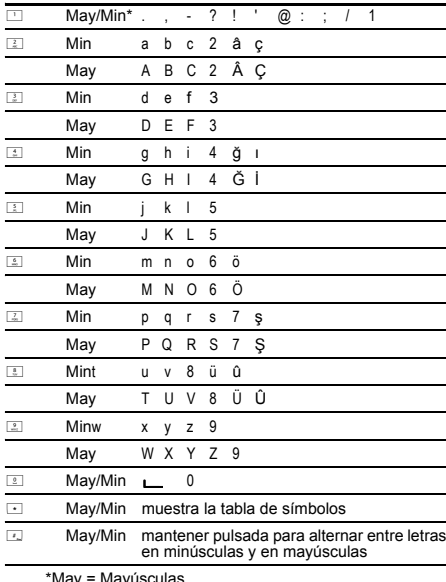

 \*May = May˙sculas  $Min = Minúsculas$ 

# <span id="page-7-1"></span>*3. Usando el telÈfono*

### **DURACIÓN DE LLAMADAS**

Su terminal registrará automáticamente la duración de todas las llamadas externas. La pantalla del terminal mostrará la duración que el terminal está descolgado durante la llamada y *hasta unos segundos despuÈs.*

### <span id="page-7-2"></span>**Encender/Apagar el terminal**

**1.** En stand-by, mantenga pulsado and para apagar el terminal. Cuando esté apagado, pulse  $\Box$ para encenderlo.

### <span id="page-7-3"></span>**Hacer una llamada**

- **1.** Pulse  $\leq$ .
- **2.** Cuando escuche el tono de marcar, marque el número.

### <span id="page-7-4"></span>**Marcado preparatorio**

**1.** Marque el número primero. Si comete un error, presione Borrar para eliminar el último dígito.

**2.** Pulse  $\leq$  para marcar.

*Si el n˙mero marcado coincide con un n˙mero en la agenda,*  aparecerá el nombre.

### <span id="page-7-5"></span>**Finalizar una llamada**

**1.** Pulse  $\Box$ .

## <span id="page-7-6"></span>**Recibir una llamada**

El teléfono suena al recibir una llamada externa. La pantalla mostrará Llamada externa y el número del remitente. Si el número se encuentra en la agenda, aparecerá el nombre.

**1.** Pulse  $\leq$  para responder.

### <span id="page-7-7"></span>**Ajustar volumen del auricular/recept.**

**1.** Durante una llamada presione  $\stackrel{\bullet}{\bullet}$  o  $\stackrel{\bullet}{\bullet}$  para aumentar o reducir volumen. La pantalla mostrará el nivel de volumen.

## <span id="page-7-8"></span>**Privacidad**

 Durante una llamada usted puede hablar con alguien en su entorno sin ser oído por la persona con quien mantiene la conversación telefónica.

- **1.** Durante una llamada, presione **Privado**. La pantalla mostrará Privacidad activ y su interlocutor en el teléfono será incapaz de oírle.
- **2.** Presione Off para regresar a su conversación telefónica.

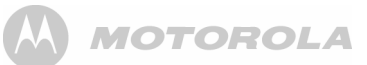

# **Llamadas internas**

## <span id="page-8-0"></span>**Llamar a otro terminal**

Si tiene más de un terminal registrado en la base, podrá realizar llamadas internas entre dos terminales.

- 1. Presione <u>was</u> y a continuación el número (1-5) del terminal al que desea llamar.
- **2.** Pulse **OK** para marcar.

*Al recibir una llamada interna, la pantalla muestra* **Llamada interna terminal X** *(donde X es el terminal que realiza la llamada) y el n˙mero del terminal.*

# <span id="page-8-1"></span>**Transferir una llamada**

 Puede transferir una llamada externa a otro terminal registrado en la base.

Durante la llamada:

- 1. Presione  $\overline{\mathbb{C}^n}$  y el número de terminal (1-5) deseado.
- **2.** Pulse **OK** para marcar o **Fin** para cancelar la solicitud de llamada y regresar a su interlocutor.
- **3.** Cuando el otro terminal responda usted puede anunciar el interlocutor.
- **4.** Pulse  $\Box$  para pasar la llamada o  $\Box$  para alternar entre ambos interlocutores.

*Si el otro terminal no contesta, pulse* **Fin** *para regresar a su interlocutor original.*

# <span id="page-8-2"></span>**Conferencia de tres vÌas**

 Puede realizar una conferencia entre dos interlocutores internos y uno externo.

Durante una llamada a un interlocutor externo:

- 1. Presione  $\overline{\mathbb{C}^n}$  y el número de terminal (1-5) deseado.
- **2.** Pulse **OK** para marcar.
- **3.** Cuando el otro terminal responda usted puede anunciar el interlocutor.
- **4.** Pulse **Unirse** para comenzar la conferencia. La pantalla mostrará Conferencia.
- **5.** Pulse  $\sqrt{x}$  para colgar.

# <span id="page-8-13"></span>**Manos Libres**

Manos Libres le permite hablar con su interlocutor sin sostener el terminal. También facilita que otras personas presentes escuchen la conversación a través del altavoz.

# <span id="page-8-3"></span>**Hacer una llamada Manos Libres**

- 1. Marque el número y pulse <<
- 2. Pulse **&** de nuevo. El icono **de aparece y su llamada** puede ser escuchada a través del altavoz del terminal.
- **3.** Pulse  $\leq$  para alternar entre la escucha a través del auricular y a través del altavoz.
- **4.** Pulse  $\sqrt{\overline{s}}$  para finalizar la llamada.

*Durante Manos Libres, pulse <sup>△</sup> o <sup>●</sup> para ajustar el volumen.* 

# <span id="page-8-4"></span>**Contestar en modo Manos Libres**

Cuando suene el teléfono, pulse < dos veces para contestar en modo de conversación Manos Libres.

# <span id="page-8-12"></span>**Rellamada**

Los 20 ˙ltimos n˙meros marcados se almacenan en una lista de rellamada. Podrá seleccionar cualquiera de ellos para volver a llamar, borrar o copiar el número en la agenda.

Los números de rellamada pueden contener hasta 32 dígitos.

# <span id="page-8-5"></span>**Marcar n˙mero de lista de rellamadas**

- 1. Pulse  $\triangleq$ . El último número marcado aparecerá.
- **2.** Pulse  $\stackrel{\bullet}{\bullet}$  o  $\stackrel{\bullet}{\mathbf{v}}$  para desplazarse hasta el número deseado.

**3.** Pulse **Lession** para marcar.

### <span id="page-8-6"></span>**Guardar en la agenda un n˙mero de la lista de rellamadas**

Consulte "Copiar un número de la lista de llamadas en la agenda" en la página 15 y seleccione la opción Llamadas realiz.

# <span id="page-8-7"></span>**Borrar un n˙mero de rellamada/todos**

Consulte "Borrar un número de rellamada/todos" en la página 9 y seleccione la opción Llamadas realiz.

# <span id="page-8-8"></span>**Para bloquear el teclado**

Puede bloquear el teclado para que éste no sea usado accidentalmente al ser transportado.

### *IMPORTANTE*

Cuando el teclado esté bloqueado aún podrá contestar a *llamadas entrantes y operar el terminal con normalidad. Al finalizar la llamada, el bloqueo del teclado se volverá a activar.* 

- **1.** Mantenga presionada la tecla **[**...]. Se muestra **b** . Para desbloquear el teclado:
- **2.** Pulse Desbloquear. La pantalla mostrará Pulsar # para desbloq **teclado**.
- **3.** Presione  $\boxed{f_n}$ .

## <span id="page-8-9"></span>**Localizar/Encontrar terminal**

Usted puede alertar a alguien que esté usando el terminal o localizar un terminal perdido.

Llamadas localizadoras no pueden ser contestadas.

- **1.** Presione  $\textcircled{9}$  en la base. Todos los terminales registrados en la base sonarán y mostrarán Llamada locizdr.
- **2.** Presione <sup>(16)</sup> en la base otra vez para finalizar la llamada o, en cualquier terminal, pulse **Detener** o cualquier botón para detener el proceso en todos los terminales.

# <span id="page-8-11"></span>**Agenda**

Puede almacenar hasta 100 nombres y números en la agenda. Los nombres pueden contener hasta 12 caracteres y los números hasta 24 dígitos. También puede seleccionar timbres diferentes para números de la agenda.

**BÚSQUEDA ALFABÉTICA** *Presione* d

*O*

*Pulse* **Agenda***.*

**Buscar** *aparece resaltado. Presione* **Selecc.**

Se mostrará la lista de nombres.

*Introduzca la primera letra del nombre deseado. El primer nombre que empiece por esa letra aparecerá.* 

*Pulse* d *para ver otros nombres que comiencen por esa letra.*

# <span id="page-8-10"></span>**Almacenar un nombre y un número**<br>Si ha contratado un servicio de visualización de llamada y

desea ver el nombre de su interlocutor, almacene el número de teléfono completo incluyendo el cód. de llamada en la agenda.

Se pueden almacenar múltiples registros con el mismo nombre, pero podrá almacenar un número una sola vez.

- **1.** En stand-by, pulse Agenda. El menú de agenda aparecerá.
- 2. Buscar aparece resaltado. Desplácese hacia abajo mediante <sup>■</sup> hasta Añadir número y pulse Selecc.
- **3.** Introduzca el nombre y pulse **OK**.

*Al almacenar un nombre, el primer caracter aparece en may˙sculas y el resto en min˙sculas.*

*Para modificar may˙sculas/min˙sculas manualmente, presione*  #*.*

 *Para guardar una Pausa, mantenga presionada* u*. Para guardar una Rellamada en el campo de n˙mero, mantenga presionada*  R*.*

- **4.** Introduzca el n˙mero y pulse **Guardar**.
- **5.** Pulse  $\triangleq$  o  $\sqrt[p]{ }$  hasta el timbre deseado y pulse Selecc. La pantalla mostrará <NÚMERO> Guardado y regresará al menú.
- **6.** Pulse Atrás para regresar al nivel anterior o  $\mathbb{Z}_2$  para stand-by.

### <span id="page-9-10"></span>*INTRODUCIR NOMBRES*

 *Utilice las letras del teclado para introducir nombres. P.ej. para almacenar TOM:* 

- *Presione* 8 *una vez para la T.*
- *Presione* 6 *tres veces para la O.*
- *Presione* 6 *una vez para la M.*

### <span id="page-9-11"></span>*CONSEJOS PARA ESCRIBIR*

 *Pulse* **Borrar** *para eliminar el ˙ltimo car·cter o dÌgito. Presione* u *o* d *para desplazarse hacia delante o hacia atr·s a travÈs de caracteres/dÌgitos.*

*Presione* # *para alternar entre may˙sculas y min˙sculas.*

- *Presione* 0 *para insertar un espacio en blanco.*
- *Utilice*  $\boxed{1}$  para otros caracteres de puntuación.

*Para cada n˙mero deber· introducir un nombre.*

### <span id="page-9-0"></span>**Abrir la agenda durante una llamada.**

- **1.** Durante su conversación telefónica, pulse Agenda.
- **2.** Pulse **Opcio.** para seleccionar **AÒadir n˙mero**, **Ver detalles**, **Editar n˙mero** o **Borrar n˙mero**.

### <span id="page-9-1"></span>**Visualizar n˙mero**

- **1.** Presione  $\overline{\mathbf{v}}$ . El primer número aparecerá.
- **2.** Desplácese mediante **↓** o ♥ al número deseado o búsquelo alfabéticamente.
- **3.** Pulse **Opcio.** En la pantalla aparece resaltado **Ver detalles**.
- **4.** Pulse **Selecc.** para visualizar el nombre, el n˙mero y el timbre.
- **5.** Pulse Marcar para llamar a este número o Atrás para regresar al nivel anterior.

## <span id="page-9-2"></span>**Marcar un n˙mero almacenado**

- **1.** En stand-by, presione ♥. El primer número aparece.
- **2.** Desplácese mediante **↓** o ♥ al número deseado o búsquelo alfabéticamente
- **3.** Pulse  $\leq$  para marcar el número mostrado.

## <span id="page-9-3"></span>**Editar nombre y n˙mero**

- 1. Presione <sup>寧</sup>.
- **2.** Desplácese mediante  $\triangle$  o  $\degree$  al registro deseado.
- **3.** Pulse Opcio. y <sup>●</sup> hasta Editar número y pulse Selecc..
- **4.** Pulse **Borrar** para eliminar caracteres, utilice el teclado para introducir otros y pulse **OK**.
- **5.** Pulse Borrar para eliminar dígitos, utilice el teclado para introducir otros y pulse **Guardar**.
- **6.** Pulse  $\triangleq$  o  $\degree$  hasta el timbre deseado y pulse Selecc..
- **7.** Pulse Atrás para regresar al nivel de menú anterior.

## <span id="page-9-4"></span>**Editar timbre**

### 1. Presione <sup>寧</sup>.

- **2.** Desplácese mediante  $\triangle$  o  $\frac{9}{7}$  al registro deseado.
- **3.** Pulse Opcio. y a continuación ♥ hasta Timbre y pulse Selecc.
- **4.** Desplace  $\triangleq$  o  $\frac{1}{2}$  hasta el tono que desee o seleccione **MelodÌa preconf.** y seleccione **Selecc.**.
- **5.** Pulse Atrás para regresar al nivel de menú anterior.

### <span id="page-9-5"></span>**Borrar n˙mero**

- 1. Presione <sup>寧</sup>.
- **2.** Desplácese mediante  $\triangle$  o  $\degree$  al registro deseado.
- **3.** Pulse Opcio. y ♥ hasta Borrar número y pulse Selecc..
- **4.** Pulse **SÌ** para confirmar o **No** para cancelar.
- **5.** Pulse Atrás para regresar a stand-by.

### <span id="page-9-6"></span>**Borrar agenda**

- **1.** Pulse **Agenda**.
- **2.** Presione  $\triangleq$  o  $\degree$  hasta Borrar agenda y pulse Selecc..
- **3.** Pulse **SÌ** para confirmar o **No** para cancelar.
- **4.** Pulse Atrás para regresar a stand-by.

### <span id="page-9-7"></span>**Copiar un n˙mero en otro terminal**

Si tiene más de un terminal registrado en la base D1111. puede copiar números de un terminal a otro.

- 1. Presione <sup>寧</sup>.
- **2.** Desplácese mediante **↓** o <sup>●</sup> al registro deseado.
- **3.** Pulse **Opcio.** y d hasta **Copiar n˙mero** y pulse **Selecc.**.
- **4.** AparecerÈ el mensaje **A terminal**. Presione **Selecc.**.
- **5.** Se mostrarán los terminales disponibles. Desplácese mediante  $\triangleq$  o  $\degree$  al terminal deseado y pulse Selecc.. En el terminal receptor aparecer· **Copiar agenda ?** Pulse **SÌ** para aceptar o **No** para cancelar. Al finalizar, el terminal emisor mostrará <NÚMERO> Copiado.
- **6.** Pulse Atrás para regresar al nivel de menú anterior.

### <span id="page-9-8"></span>**Copiar la agenda completa en otro terminal**

 En sÛlo unos minutos usted puede copiar todos los contactos de su agenda en otro terminal.

### En el terminal desde el que se copia:

- **1.** Pulse **Agenda**.
- **2.** Desplácese mediante  $\sqrt{\ }$  hasta Copiar agenda y pulse Selecc..
- **3.** AparecerÈ el mensaje **A terminal**. Presione **Selecc.**.
- 4. Se mostrarán los terminales disponibles. Desplácese mediante  $\phi$  o  $\phi$  al terminal deseado y pulse Selecc.. Al finalizar, la pantalla mostrará el número de registros copiados.
- **5.** Pulse Atrás para regresar al nivel de menú anterior.

### En el terminal receptor:

**1.** La pantalla mostrar· **Copiar agenda ?** Pulse **SÌ** para comenzar la copia o **No** para cancelar.

### <span id="page-9-9"></span>**Estado de memoria**

 Puede comprobar la cantidad de memoria disponible en la agenda.

- **1.** Pulse **Agenda**.
- **2.** Desplácese mediante ♥ hasta Estado Memoria y pulse Selecc.
- **3.** La pantalla mostrará los registros de Memoria usada y Memoria **libre**.
- **4.** Pulse Atrás para regresar al nivel de menú anterior.

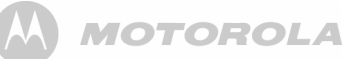

# <span id="page-10-0"></span>**4. Configuración del terminal**

### <span id="page-10-1"></span>**Timbre del terminal**

 Puede fijar timbres diferentes para llamadas externas e internas.

Seleccione de entre 10 tipos de timbre.

Escuchará un tono de muestra por cada timbre resaltado.

- **1.** Pulse Menú y desplácese mediante  $\sqrt{\ }$  hasta Ajustes y pulse **Selecc.**.
- **2. Fijar terminal** aparece resaltado. Presione **Selecc.**.
- **3. Timbre** aparece resaltado. Presione **Selecc.**.
- **4.** Presione **↓ o ♥** hasta resaltar Llamada externa o Llamada **interna**. Pulse **Selecc.** para confirmar.
- **5.** Utilice  $\triangleq$  o  $\degree$  para resaltar el registro deseado.
- **6.** Pulse **Selecc.** para confirmar.
- **7.** Pulse Atrás para regresar al nivel de menú anterior o  $\sqrt{2}$  para stand-by.

## <span id="page-10-2"></span>**Volumen de timbre del terminal**

El terminal cuenta con 5 ajustes de volumen de timbre más la posición Off.

Si el volume se sitúa en 0ff, el icono **a aparecerá**.

- **1.** Pulse Menú, desplácese mediante  $\sqrt{\ }$  hasta Ajustes y pulse **Selecc.**.
- **2. Fijar terminal** aparece resaltado. Presione **Selecc.**
- **3.** Desplácese mediante  $\overline{\phantom{a}}$  hasta Volumen timbre y pulse Selecc.
- **4.** Pulse  $\stackrel{\bullet}{\bullet}$  o  $\stackrel{\bullet}{\mathsf{P}}$  para visualizar el nivel de volumen deseado. Pulse **Guardar** para confirmar.
- **5.** Pulse Atrás para regresar al nivel de menú anterior o  $\sqrt{2}$  para stand-by.

## <span id="page-10-3"></span>**Volumen del receptor**

Esta función ajusta el nivel estándar de volumen para el auricular del terminal. Existen 8 niveles de volumen.

- **1.** Pulse Menú, desplácese mediante  $\sqrt{\ }$  hasta Ajustes y pulse **Selecc.**.
- **2. Fijar terminal** aparece resaltado. Presione **Selecc.**.
- **3.** Desplácese mediante  $\sqrt{\ }$  hasta Volumen receptor y pulse **Selecc.**.
- **4.** Pulse **↓** o ♥ para visualizar el nivel de volumen deseado. Pulse **Guardar** para confirmar.
- **5.** Pulse Atrás para regresar al nivel de menú anterior o  $\sqrt{2}$  para stand-by.

## <span id="page-10-4"></span>**Nombre del terminal**

Si está usando más de un terminal con su base D1111, usted puede dar un nombre personalizado a cada terminal para distinguir fácilmente entre terminales

Un nombre puede contener hasta 10 caracteres.

- **1.** Pulse Menú, desplácese mediante  $\sqrt{\ }$  hasta Ajustes y pulse **Selecc.**.
- **2. Fijar terminal** aparece resaltado. Presione **Selecc.**.
- **3.** Desplácese mediante  $\sqrt{\ }$  hasta Nombre terminal y pulse Selecc..
- **4.** Utilice el teclado para introducir el nombre y pulse **Guardar**.
- **5.** Pulse Atrás para regresar al nivel de menú anterior o  $\sqrt{2}$  para stand-by.

### <span id="page-10-5"></span>**Idioma**

Los idiomas disponibles son:

English, Français, Deutsch, Italiano, Español, Nederlands and Türkce.

- **1.** Pulse Menú, desplácese mediante  $\sqrt{\ }$  hasta Ajustes y pulse **Selecc.**.
- **2. Fijar terminal** aparece resaltado. Presione **Selecc.**.
- **3.** Desplácese mediante  $\sqrt{\ }$  hasta *Idioma* y pulse Selecc..
- **4.** Desplácese mediante  $\triangleq$  o  $\degree$  hasta el idioma deseado y pulse **Selecc.**.
- **5.** Pulse Atrás para regresar al nivel de menú anterior o  $\sqrt{2}$  para stand-by.

## <span id="page-10-6"></span>**Fondo**

- **1.** Pulse Menú, desplácese mediante <sup>●</sup> hasta Ajustes y pulse **Selecc.**.
- **2. Fijar terminal** aparece resaltado. Presione **Selecc.**.
- **3.** Desplácese mediante  $\sqrt{\ }$  hasta Fondo y pulse Selecc..
- **4.** Desplácese mediante  $\triangleq$  o  $\degree$  al fondo deseado y pulse Ver.
- **5.** En la pantalla de vista previa, utilice  $\bullet$  o  $\bullet$  para ver los fondos disponibles.
- **6.** Pulse **Uso** para confirmar el fondo.
- **7.** Pulse Atrás para regresar al nivel de menú anterior o  $\sqrt{2}$  para stand-by.

### <span id="page-10-7"></span>**Color del men˙**

- **1.** Pulse Menú, desplácese mediante <sup>●</sup> hasta Ajustes y pulse **Selecc.**.
- **2. Fijar terminal** aparece resaltado. Presione **Selecc.**.
- **3.** Desplácese mediante  $\overline{\phantom{a}}$  hasta Color del menú y pulse Selecc..
- **4.** Utilice  $\triangleq$  o  $\frac{1}{2}$  para seleccionar el color deseado: azul, naranja o rosa y pulse **Selecc.**.
- **5.** Pulse Atrás para regresar al nivel de menú anterior o  $\mathbb{Z}$  para stand-by.

### <span id="page-10-8"></span>**Salvapantallas**

Cuando el salvapantallas está ajustado en modo Reloj se muestra un reloj analógico.

El salvapantallas se activa una vez que la luz de fondo de la pantalla se apaga en modo stand-by. Para modificar el tiempo de duración de la luz de fondo, vea Tiempo de luz.

- **1.** Pulse Menú, desplácese mediante  $\sqrt{\ }$  hasta Ajustes y pulse **Selecc.**.
- **2. Fijar terminal** aparece resaltado. Presione **Selecc.**.
- **3.** Desplácese mediante  $\sqrt{\ }$  hasta Salvapantallas y pulse Selecc..
- **4.** Utilice  $\triangleq$  o  $\degree$  para ajustar el salvapantallas en modo Reloj o **Off**.
- **5.** Pulse **Selecc.** para seleccionar **Reloj**.
- **6.** Pulse Atrás para regresar al nivel de menú anterior o  $\sqrt{2}$  para stand-by.

## <span id="page-10-9"></span>**Tiempo de luz**

Ajuste el tiempo de duración de la luz de fondo una vez que el terminal ha regresado a stand-by.

- **1.** Pulse Menú, desplácese mediante  $\sqrt{\ }$  hasta Ajustes y pulse **Selecc.**.
- **2. Fijar terminal** aparece resaltado. Presione **Selecc.**.
- **3.** Desplácese mediante  $\sqrt{\ }$  hasta Tiempo de luz y pulse Selecc..
- **4.** Utilice  $\triangleq$  o  $\degree$  para ajustar el tiempo de luz deseado y pulse **Seleccionar**.
- **5.** Pulse Atrás para regresar al nivel de menú anterior o  $\sqrt{x}$  para stand-by.

## <span id="page-10-10"></span>**Contraste de pantalla**

- **1.** Pulse Menú, desplácese mediante <sup>@</sup> hasta Ajustes y pulse **Selecc.**.
- **2. Fijar terminal** aparece resaltado. Presione **Selecc.**
- **3.** Desplacese mediante  $\sqrt{\ }$  hasta Contraste pantll y pulse Selecc..
- **4.** Desplácese mediante  $\triangle$  o  $\frac{2}{3}$  hasta Bajo, Medio o Alto y pulse **Selecc.**.
- **5.** Pulse Atrás para regresar al nivel de menú anterior o  $\sqrt{x}$  para stand-by.

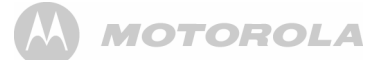

### <span id="page-11-0"></span>**Auto hablar**

Si ajusta Auto Hablar en ON, al recibir una llamada podrá contestar simplemente levantando el terminal del cargador. No hará falta presionar  $\leq$ .

- **1.** Pulse Menú, desplácese mediante  $\sqrt{\ }$  hasta Ajustes y pulse **Selecc.**.
- **2. Fijar terminal** aparece resaltado. Presione **Selecc.**.
- **3.** Desplácese mediante  $\sqrt{\ }$  hasta Auto Hablar y pulse Selecc..
- **4.** Desplácese mediante **△ o <sup>D</sup>** hasta **On** o Off y pulse Selecc..
- **5.** Pulse Atrás para regresar al nivel de menú anterior o  $\sqrt{2}$  para stand-by.

## <span id="page-11-1"></span>**Bip de tecla**

Al presionar un botón del terminal D1111 se escuchará un bip. Esta función puede ser activada o desactivada.

- **1.** Pulse Menú, desplácese mediante  $\sqrt{\ }$  hasta Ajustes y pulse **Selecc.**.
- **2. Fijar terminal** aparece resaltado. Presione **Selecc.**.
- **3.** Desplácese mediante  $\sqrt{\ }$  hasta Bip de tecla y pulse Selecc..
- **4.** Desplácese mediante  $\triangleq$  o  $\degree$  hasta 0n o 0ff y pulse Selecc..
- **5.** Pulse Atrás para regresar al nivel de menú anterior o  $\sqrt{2}$  para stand-by.

# <span id="page-11-2"></span>**CÛdigo de acceso PABX**

Si su D1111 está conectado a una centralita, quizá necesite introducir un cÛdigo de acceso de un digito en la secuencia de marcado para conectar con la línea exterior.

El código de acceso aparecerá al principio del número visualizado.

El código de acceso no será utilizado cuando usted marque el número (en lugar de p.ej. sacarlo de la agenda). Esto le permite hacer llamadas a otras extensiones de la centralita.

- **1.** Pulse Menú, desplácese mediante <sup>₹</sup> hasta Ajustes y pulse **Selecc.**.
- **2. Fijar terminal** aparece resaltado. Presione **Selecc.**.
- **3.** Desplácese mediante  $\sqrt{\ }$  hasta Cód. acceso PABX y pulse **Selecc.**.
- **4.** Desplácese mediante  $\triangleq$  o  $\frac{1}{2}$  hasta 0n, 0ff o Fijar código y pulse **Selecc.**

Si selecciona Fijar código, introduzca el código de acceso de la centralita (p.ej. 9) y pulse **Guardar**.

**5.** Pulse Atrás para regresar al nivel de menú anterior o  $\sqrt{2}$  para stand-by.

# <span id="page-11-3"></span>**5. Configuración de la base**

### <span id="page-11-4"></span>**Timbre de la base**

Seleccione de entre 5 tipos de timbre.

Escuchará un tono de muestra por cada timbre resaltado.

- **1.** Pulse **Men˙**, presione d hasta **Ajustes** y pulse **Selecc.**.
- **2.** Desplácese mediante ♥ hasta Ajustes base y pulse Selecc..
- **3. Timbre** aparece resaltado. Presione **Selecc.**.
- **4.** Utilice  $\stackrel{\bullet}{\bullet}$  o  $\stackrel{\bullet}{\mathbf{F}}$  para resaltar el timbre deseado.
- **5.** Pulse **Selecc.** para confirmar.
- **6.** Pulse Atrás para regresar al nivel anterior o  $\sqrt{2}$  para stand-by.

### <span id="page-11-5"></span>**Volumen de timbre de la base**

La base cuenta con 5 ajustes de volumen de timbre más Off.

- **1.** Pulse **Men˙**, presione d hasta **Ajustes** y pulse **Selecc.**.
- **2.** Desplácese mediante  $\frac{1}{3}$  hasta Ajustes base y pulse Selecc..
- **3.** Desplácese mediante  $\overline{\phantom{a}}$  hasta Volumen timbre y pulse Selecc..
- **4.** Pulse  $\stackrel{\bullet}{\bullet}$  o  $\stackrel{\bullet}{\mathsf{P}}$  para visualizar el nivel de volumen deseado. Pulse **Selecc.** para confirmar.
- **5.** Pulse Atrás para regresar al nivel anterior o  $\sqrt{x}$  para stand-by.

### <span id="page-11-6"></span>**Modo de llamada**

Su D1111 está predefinido para marcar por tonos. Normalmente no necesitará modificar esta función. Las opciones de modo de marcado son Tonos o Pulsos

- **1.** Pulse Menú, presione ♥ hasta Ajustes y pulse Selecc..
- **2.** Desplácese mediante ♥ hasta Ajustes base y pulse Selecc..
- **3.** Presione  $\sqrt{\ }$  hasta Modo de llamada y pulse Selecc..
- **4.** Pulse **↓ o ♥** hasta Pulsos o Tonos y pulse Selecc..

**5.** Pulse Atrás para regresar al nivel anterior o  $\sqrt{2}$  para stand-by.

### <span id="page-11-7"></span>**Prioridad de timbre**

Si tiene más de un terminal registrado en la base, puede configurar un terminal para que suene antes que los restantes. Esto permitirá a un usuario contestar primero a todas las llamadas entrantes, como en el caso de un recepcionista.

Seleccione **Todos terminales** si desea que todos los terminales suenen al mismo tiempo o **Selecc. terminal** para que un terminal suene dos veces antes que los demás reciban la llamada.

- **1.** Pulse Menú, presione ♥ hasta Ajustes y pulse Selecc..
- **2.** Desplácese mediante ♥ hasta Ajustes base y pulse Selecc..
- **3.** Presione  $\sqrt{\ }$  hasta Prioridad timbre y pulse Selecc..

**4.** Desplácese mediante  $\triangleq$  o  $\degree$  hasta Todos terminales o Selecc. terminal y pulse **Selecc.**.

Si escoge Selecc, terminal se mostrarán todos los terminales disponibles. Desplácese usando  $\phi \circ \overline{\phi}$  hasta el terminal deseado y pulse **Selecc.**.

Desplácese mediante  $\phi \circ \overline{\phi}$  al número de timbres que desea fijar (2, 4 ó 6) y pulse Selecc..

**5.** Pulse Atrás para regresar al nivel anterior o  $\sqrt{2}$  para stand-by.

### <span id="page-11-8"></span>**Modo de rellamada**

- **1.** Pulse Menú, desplácese mediante <sup>●</sup> hasta Ajustes y pulse **Selecc.**
- **2.** Desplácese mediante  $\frac{1}{7}$  hasta Ajustes base y pulse Selecc..
- **3.** Desplácese mediante  $\overline{\phantom{a}}$  hasta Configr. Tecla R y pulse Selecc..
- **4.** Desplácese mediante  $\triangleq$  o  $\degree$  hasta Rellamada 1 o Rellamada 2 y pulse **Selecc.** para confirmar.
- **5.** Pulse Atrás para regresar al nivel de menú anterior o  $\sqrt{2}$  para stand-by.

### <span id="page-11-9"></span>**Primer timbre**

Si ha contratado el servicio de Visualización de Llamadas de su operador, su D1111 no sonará hasta que la información de la llamada ha sido recibida y mostrada.

No obstante, si desea que su terminal suene sin esperar a que la información de la llamada sea mostrada, ajuste Primer timbre en On. Advierta que este ajuste provocará que el primer timbre que se escuche sea el timbre por defecto. Una vez que la información de la llamada aparezca en pantalla, el timbre cambiará al que usted hava seleccionado.

- **1.** Pulse Menú, desplácese con <sup>@</sup> hasta Ajustes y pulse Selecc..
- **2.** Desplácese mediante  $\frac{1}{2}$  hasta Ajustes base y pulse Selecc..
- **3.** Desplácese mediante  $\sqrt{\ }$  hasta Primer timbre y pulse Selecc..
- **4.** Presione  $\triangleq$  o  $\degree$  hasta 0n o 0ff y pulse Selecc.
- **5.** Pulse Atrás para regresar al nivel anterior o  $\sqrt{x}$  para stand-by.

### <span id="page-11-10"></span>**PIN del sistema**

 El PIN del sistema se utiliza al cambiar ciertos ajustes y al registrar/cancelar registro. El valor por defecto es 0000. Usted puede cambiarlo por un número de su elección hasta 8 dígitos.

Al introducir el PIN los dígitos aparecen así: \*\*\*\*

- **1.** Pulse Menú, desplácese con <sup>●</sup> hasta Ajustes y pulse Selecc.
- **2.** Desplácese mediante  $\sqrt{\ }$  hasta Ajustes base y pulse Selecc.
- **3.** Desplácese mediante  $\overline{\phantom{a}}$  hasta PIN del sistema y pulse Selecc.
- **4.** Introduzca el PIN anterior (valor original 0000) y pulse **OK**.

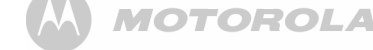

- **5.** Introduzca el nuevo PIN y pulse **OK**.
- **6.** Reintroduzca el nuevo PIN y pulse **OK**.
- **7.** Pulse Atrás para regresar al nivel de menú anterior o  $\sqrt{2}$  para stand-by.

## <span id="page-12-0"></span>**Restablecer valores por defecto**

Puede restablecer su D1111 a sus valores originales. Esto no afectará a la agenda, lista de llamadas o datos de usuario, incluyendo mensajes salientes grabados o personalizados y mensajes del contestador.

Todos los terminales registrados serán conservados. Todos los ajustes de texto, contestador, terminal y base serán restablecidos.

- **1.** Pulse Menú, presione <sup>●</sup> hasta Ajustes y pulse Selecc..
- **2.** Desplácese mediante  $\frac{1}{2}$  hasta Ajustes base y pulse Selecc..
- **3.** Desplácese mediante  $\sqrt{\ }$  hasta Restblcr valores y pulse Selecc..
- **4.** Seleccione **SÌ** para confirmar o **No** para cancelar.
- **5.** Introduzca el PIN del sistema (valor original 0000) y pulse 0K. En pantalla aparecerá Fin restblcmt. v la unidad se reinicializará. Si el modo de bienvenida está disponible, el usuario visualizará la pantalla de selección de país. Consulte la sección de modo de bienvenida.

# <span id="page-12-1"></span>**Ajustes predeterminados**

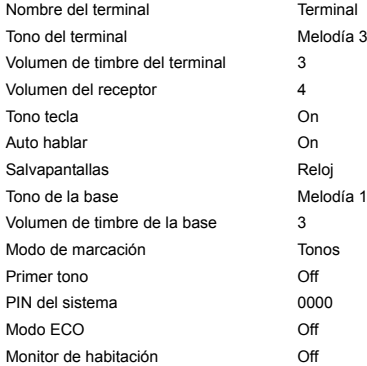

Contestador automático On

Retardo tono 6 tonos

## <span id="page-12-2"></span>**ECO Modo**

 Para reducir el nivel de emisiones, puede seleccionar baja potencia o ECO modo. Cuando el ECO modo está en <sup>0</sup>n. la potencia de transmisión de la base se reducirá

Para ajustar ECO modo en **On** o **Off**:

- **1.** Pulse Menú, desplácese mediante  $\sqrt{\ }$  hasta Ajustes y pulse **Selecc.**
- **2.** Desplácese mediante  $\frac{1}{2}$  hasta Ajustes base y pulse Selecc..
- **3.** Desplácese mediante ♥ hasta ECO modo y pulse Selecc..
- **4.** Presione  $\triangleq$  o  $\degree$  hasta resaltar 0n o 0ff y pulse Selecc.. para confirmar.

 La pantalla mostrar· **Fijar en ON** o **Fijar en OFF** dependiendo de la selección y un tono de confirmación.

#### Icono de señalen ECO modo

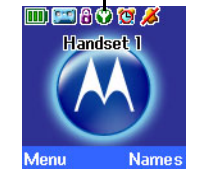

*Cuando está en* **ON**, el icono  $\mathbf{C}$  se muestra en lugar del icono *usual de seÒal.*

### *NOTA*

 *Cuando ECO modo est· fijado en* **ON***, el alcance del terminal se reducirá* 

# <span id="page-12-3"></span>*6. Reloj & Alarma*

### <span id="page-12-4"></span>**Fecha y hora**

Si ha contratado el servicio de visualización de llamada de su operador, la base fija la fecha y hora de todos los terminales al recibir una llamada. Usted puede ajustar la hora manualmente en un terminal individual.

- **1.** Pulse Menú, desplácese mediante ♥ hasta Reloj & Alarma y pulse **Selecc.**.
- **2. Fecha y hora** aparece resaltado. Pulse **Selecc.**.
- **3.** Introduzca la fechar usando el formato DD/MM/AA.
- **4.** Introduzca la hora y pulse **Guardar**.
- **5.** Pulse Atrás para regresar al nivel de menú anterior o  $\sqrt{2}$ para stand-by.

## <span id="page-12-5"></span>**Ajuste de alarma**

Al ajustar la alarma, la pantalla muestra el icono <sup>14</sup>

Cada terminal puede tener un ajuste de alarma diferente.

- **1.** Pulse Menú, desplácese mediante ♥ hasta Reloj & Alarma y pulse **Selecc.**.
- **2.** Desplácese mediante  $\overline{\mathbf{v}}$  hasta Alarma y pulse Selecc..
- **3.** Desplácese mediante  $\triangleq$  o  $\degree$  hasta 0n y pulse Selecc..
- **4.** Presione **↓ o ♥** para seleccionar Una vez, Lunes-Viernes o **Diariamente** y pulse **Selecc.**.
- **5.** Introduzca la hora a la que desea fijar la alarma y pulse **Guardar**.
- **6.** Pulse Atrás para regresar al nivel de menú anterior o  $\sqrt{2}$ para stand-by.

*Si a la alarma se ajustó en* Una vez, **<sup>***de***j</mark> desaparecerá de la**</sup> *pantalla.*

*Si se fijó en Diariamente o Lunes-Viernes*, **(F)** permanecerá en *pantalla.*

### <span id="page-12-6"></span>**Alarma on /off**

Una vez configurada la alarma, ésta se puede activar o desactivar.

- **1.** Pulse Menú, desplácese mediante <sup>♥</sup> hasta Reloj & Alarma y pulse **Selecc.**.
- **2.** Desplácese mediante ♥ hasta Alarma y pulse Selecc..
- **3.** Desplácese mediante  $\triangleq$  o  $\degree$  hasta 0n o 0ff y pulse Selecc..
- **4.** Pulse Atrás para regresar al nivel de menú anterior.

Mensaie saliente **Contesta y graba** 

# <span id="page-13-0"></span>**Desactivar el timbre de alarma**

Cuando suene la alarma, pulse **Detener**.

Si está utilizando el terminal para hacer una llamada a la hora *fijada para la activación de la alarma,* **(4)** parpadeará y se  $\epsilon$ scuchará un bip en el auricular.

## <span id="page-13-1"></span>**Formato de hora**

Ajuste el formato de hora a 12 ó 24 horas.

- **1.** Pulse Menú, desplácese mediante ♥ hasta Reloj & Alarma y pulse **Selecc.**.
- **2.** Desplácese mediante  $\sqrt{\ }$  hasta Formato de hora y pulse Selecc..
- **3.** Presione  $\triangleq$  o  $\degree$  para seleccionar 12 horas o 24 horas y pulse **Selecc.**.
- **4.** Pulse Atrás para regresar al nivel de menú anterior.

# <span id="page-13-2"></span>*7. Recordatorio de eventos*

### <span id="page-13-3"></span>**AÒadir un evento**

 Use su D1111 para recordar detalles de hasta 5 eventos tales como cumpleaños, aniversarios o citas importantes. El nombre puede contener hasta 24 caracteres.

El asunto puede contener hasta 24 caracteres.

- **1.** Pulse Menú, presione ♥ hasta Recordatorio y pulse Selecc..
- **2.** Si ning˙n evento ha sido almacenado anteriormente, **AÒadir evento** aparece resaltado. Presione **Selecc.**. O

Si hay eventos almacenados, aparecerán listados. Pulse **Opcio. AÒadir evento** aparece resaltado. Presione **Selecc.**.

- **3.** Introduzca el asunto y pulse **Guardar**.
- **4.** Introduzca la fecha (DD/MM) y pulse **Guardar**.
- **5.** Introduzca la hora (HH:MM) y pulse **Guardar**. Si el formato de hora actual es 12 horas, seleccione **am** o **pm**.
- **6.** Pulse  $\triangleq$  o  $\degree$  hasta Silencio o Alarma y pulse Selecc.. Si ha presionado **Alarma**:

**Presione**  $\triangleq$  **o**  $\sqrt{\ }$  **para seleccionar Una vez o Anualmente y** pulse **Selecc.**.

Si ha seleccionado Una vez, seleccione mediante  $\triangleq$  or  $\degree$ cuándo quiere recibir la notificación, A la hora exacta o 30 mn. antes. Presione Selecc.. En la pantalla aparecerá Guardado. Si ha seleccionado Anualmente, la alarma se activará a la hora exacta.

**7.** Pulse Atrás para volver al nivel anterior o  $\sqrt{2}$  para stand-by. Si ha seleccionado una notificación silenciosa, el asunto se mostrará en pantalla pero la alarma no se activará.

Cuando la memoria de evento está llena, la pantalla muestra Memoria llena. Deberá eliminar un evento antes de poder añadir *uno nuevo.*

# <span id="page-13-4"></span>**Desactivar el timbre de recordatorio**

 **1.** El evento aparece en pantalla. Pulse **Ver** para detener la alarma y ver los detalles del evento. O pulse Atrás para detener la alarma y regresar a la pantalla de stand-by. Si no se pulsa ningún botón la alarma se detendrá al transcurrir un minuto.

# <span id="page-13-5"></span>**Ver detalles del recordatorio**

- **1.** Pulse Menú, presione ♥ hasta Recordatorio y pulse Selecc..
- **2.** Los eventos almacenados se muestran en pantalla. Si es necesario, desplácese mediante  $\frac{a}{x}$  al evento deseado y pulse **Opcio**..
- **3.** Desplácese mediante  $\sqrt{\ }$  hasta Ver detalles y pulse Selecc.. La descripción, fecha y hora de la notificación aparecen.
- **4.** Pulse Atrás para regresar al nivel anterior o  $\sqrt{x}$  para stand-by.

# <span id="page-13-6"></span>**Editar recordatorios**

- **1.** Pulse **Men˙**, presione d hasta **Recordatorio** y pulse **Selecc.**.
- **2.** Los eventos almacenados se muestran en pantalla. Si es necesario, desplácese mediante ♥ al evento deseado y pulse **Opcio**.
- **3.** Desplácese mediante ♥ hasta Editar evento y pulse Selecc..
- **4.** Edite el asunto y pulse **Guardar**.
- **5.** Edite la fecha y hora y pulse **Guardar**.
- **6.** Presione  $\triangleq$  o  $\degree$  hasta Silencio o Alarma y pulse Selecc.. Si ha presionado **Alarma**:

**Presione**  $\triangleq$  **o**  $\degree$  **para seleccionar Una vez** o Anualmente v pulse **Selecc.**.

- si ha seleccionado **Una vez, seleccione mediante**  $\triangleq$  or  $\degree$ cuándo quiere recibir la notificación. A la hora exacta o 30 mn. antes. Presione Selecc.. En la pantalla aparecerá Guardado. Si ha seleccionado Anualmente, la alarma se activará a la hora exacta.
- **7.** Pulse Atrás para volver al nivel anterior o  $\sqrt{2}$  para stand-by.

### <span id="page-13-7"></span>**Enviar recordatorios como mensaje de texto**

- **1.** Pulse **Men˙**, presione d hasta **Recordatorio** y pulse **Selecc.**.
- **2.** Los eventos almacenados se muestran en pantalla. Desplácese mediante <sup>@</sup> al evento deseado y pulse 0pcio.
- **3.** Desplácese con  $\overline{\mathbf{F}}$  hasta Envr. como texto y pulse Selecc..
- **4.** El evento aparece en pantalla. Pulse **Opcio.** para seleccionar **Enviar** e introduzca una clave de destino.

### <span id="page-13-8"></span>**Borrar recordatorios**

- **1.** Pulse Menú, desplácese mediante  $\sqrt{\ }$  hasta Recordatorio y pulse **Selecc.**.
- **2.** Los eventos almacenados se muestran en pantalla. Desplácese mediante <sup>@</sup> al evento deseado y pulse 0pcio.
- **3.** Desplácese mediante  $\sqrt{\ }$  hasta Borrar evento y pulse Selecc..
	- **4.** Pulse **SÌ** para confirmar o **No** para cancelar.
	- **5.** Pulse Atrás para regresar al nivel de menú anterior o  $\mathbb{Z}$  para stand-by.

## <span id="page-13-9"></span>**Borrar todos los recordatorios**

- **1.** Pulse Menú, desplácese mediante ♥ hasta Recordatorio y pulse **Selecc.**.
- **2.** Los eventos almacenados se muestran en pantalla. Pulse **Opcio.**
- **3.** Desplácese mediante ♥ hasta Elim.todos events y pulse **Selecc.**.
- **4.** Pulse **SÌ** para confirmar o **No** para cancelar.
- **5.** Pulse Atrás para regresar al nivel de menú anterior o  $\mathbb{R}$  para stand-by.

# <span id="page-14-0"></span>*8. Listas de llamadas*

### *AVISO IMPORTANTE*

Para usar la visualización de llamada deberá primero contratar *este servicio con su proveedor de red. Quiza deba pagar una tarifa trimestral.*

Para garantizar que el nombre se pueda visualizar, asegúrese de haber almacenado el número de teléfono completo en la agenda incluyendo el código de llamada.

Si el nombre de la persona que realiza la llamada está va almacenado, aparecerá el nombre asignado.

Si el número no está disponible, aparecerá No disponible.

Si la llamada es de un número internacional, aparecerá **Internacional.**

Si la llamada es del operador, aparecerá Operador.

Si la llamada es desde una cabina o teléfono de pago, aparecerá Pago.

Si la llamada es desde un servicio de solicitud de rellamada, aparecerá Rellamada.

# <span id="page-14-1"></span>**Visualización de Llamada (Caller Display)**

Si ha contratado el servicio de Visualización de Llamada será capaz de ver el número de la persona que llama (si éste no ha sido retenido) en la pantalla de su terminal antes de contestar.

Si el nombre y el número del remitente están almacenados, usted visualizará en pantalla el nombre del remitente de la llamada.

# <span id="page-14-2"></span>**Listas de llamadas**

 Cada terminal puede retener detalles de hasta 30 llamadas contestadas o no contestadas y 20 llamadas marcadas.

Los detalles del remitente se almacenan en una lista de llamadas independientemente de si Èstas han sido atendidas. Si la lista esta llena y se recibe una nueva llamada, el registro más antiguo será eliminado automáticamente.

# <span id="page-14-3"></span>**Alerta de nueva llamada**

 Si ha dejado llamadas sin atender, la pantalla muestra **Tiene X**  llamadas perdidas. Pulse Atrás. La pantalla regresa a stand-by y el icono **A** aparece.

# <span id="page-14-4"></span>**Ver llamadas perdidas**

- **1.** Cuando vea la alerta de nuevas llamadas, pulse **Ver**. Ahora puede desplazarse u o d a travÈs de la lista de **Llamadas perdid.**
- **2.** Pulse **Opcio. Ver detalles** aparece resaltado. Pulse **Selecc.** para ver el número, fecha y hora de la llamada.
- **3.** Pulse Atrás para regresar al nivel de menú anterior o  $\sqrt{2}$ para stand-by.

## <span id="page-14-5"></span>**Ver y marcar desde la lista de llamadas.**

- **1.** Pulse Menú, desplácese mediante ♥ hasta Listas llamadas y pulse Selecc. Llamadas perdid. aparece resaltado. Desplácese u o d para seleccionar **Llamadas perdid.**, **Llamadas recibd.**<sup>o</sup> **Llamadas realiz.**
- **2.** Presione Selecc.. Ahora puede desplazarse  $\triangle$  o  $\frac{a}{x}$  a través de la lista.
- **3.** Pulse **Opcio. Ver detalles** aparece resaltado.
- **4.** Pulse **Selecc.** para ver el n˙mero, fecha y hora de la llamada.
- **5.** Pulse Marcar para llamar a este número.
- **6.** Pulse Atrás para regresar al nivel de menú anterior o  $\sqrt{2}$ para stand-by.

## <span id="page-14-6"></span>**Copiar un n˙mero de la lista de llamadas en la agenda**

- **1.** Pulse Menú, desplácese mediante <sup>●</sup> hasta Listas llamadas y pulse **Selecc. Llamadas perdid.** aparece resaltado. Si es necesario, pulse  $\triangle$  o  $\overline{\bullet}$  hasta Llamadas recibd. o **Llamadas realiz.** y pulse **Selecc.**
- **2.** Desplácese mediante  $\bullet$  o  $\overline{\bullet}$  al registro deseado y pulse **Opcio.**
- **3.** Desplácese mediante  $\sqrt{\ }$  hasta Guardar número. Presione **Selecc.**.
- **4.** Introduzca un nombre y pulse 0K. Aparecerá el número. Pulse **Guardar**.

 *Si desea editar el n˙mero, utilice* **Borrar** *para eliminar dÌgitos no deseados e introduzca otros usando el teclado.*

- **5.** Desplácese  $\triangleq$  o  $\degree$  al timbre deseado y pulse Selecc.
- **6.** Pulse Atrás para regresar al nivel de menú anterior o  $\sqrt{2}$ para stand-by.

*Vea [ìIntroducir nombresî](#page-9-10) y [ìConsejos para escribirî en la](#page-9-11)  [p·gina](#page-9-11) 10.*

# <span id="page-14-7"></span>**Enviar un mensaje de texto a un n˙mero de la lista de llamadas**

- **1.** Pulse Menú, desplácese mediante <sup>●</sup> hasta Listas llamadas y pulse **Selecc. Llamadas perdid.** aparece resaltado. Si es necesario, pulse  $\triangleq$  o  $\frac{2}{3}$  hasta Llamadas recibd. o Llamadas **realiz.** y pulse **Selecc.**.
- **2.** Desplácese mediante **↓** o ♥ al registro deseado y pulse **Opcio.**
- **3.** Desplácese mediante <sup>@</sup> hasta Enviar mensaje. Presione **Selecc.**.
- **4.** Escriba el mensaje y pulse **Opcio.**
- **5. Enviar** aparece resaltado. Presione **Selecc.** (puede guardar e insertar un símbolo, emoticono o plantilla).
- **6.** El número es introducido en la pantalla Enviar a. Pulse **Enviar** para enviar el mensaje.
- **7.** Pulse Atrás para regresar al nivel de menú anterior o  $\sqrt{2}$ para stand-by.

*Consulte la página 19 para más información acerca de mensajes de texto.*

# <span id="page-14-8"></span>**Borrar n˙mero**

- **1.** Pulse Menú, desplácese mediante ♥ hasta Listas llamadas y pulse **Selecc. Llamadas perdid.** aparece resaltado. Si es necesario, pulse  $\triangle$  o  $\overline{P}$  hasta Llamadas recibd. o **Llamadas realiz.** y pulse **Selecc.**.
- **2.** Desplácese mediante **↓** o ♥ al registro deseado y pulse **Opcio.**
- **3.** Desplácese mediante  $\sqrt{\ }$  hasta Borrar llamada. Presione **Selecc.**.
- **4.** Pulse Atrás para regresar al nivel de menú anterior o  $\sqrt{2}$ para stand-by.

# <span id="page-14-9"></span>**Borrar todos los n˙meros**

Puede eliminar todos los números en una lista de llamadas individual o en todas las listas de llamadas.

- **1.** Pulse Menú, desplácese mediante <sup>€</sup> hasta Listas llamadas y pulse **Selecc. Llamadas perdid.** aparece resaltado. Si es necesario, pulse  $\triangleq$  o  $\frac{2}{3}$  hasta Borrar llamadas y pulse **Selecc.**.
- **2.** Desplácese **↓ o ♥** para seleccionar Llamadas perdid., **Llamadas recibd.**, **Llamadas realiz.** o **Todas llamadas**. Presione **Selecc.**.
- **3.** Pulse **SÌ** para confirmar o **No** para cancelar.
- **4.** Pulse Atrás para regresar al nivel de menú anterior o  $\sqrt{2}$ para stand-by.

# <span id="page-15-0"></span>*9. Llamada en espera*

Debe contratar el servicio de visualización de llamada de su proveedor para poder utilizar la función de llamada en espera. Quiza deba abonar una tarifa trimestral.

- **1.** Durante una llamada, escuchará un leve pitido en el auricular y la pantalla mostrará el número de la persona que llama o su nombre si éstos están almacenados en la agenda. Si no han sido almacenados, aparecerá Llamada **espera**.
- **2.** Presione  $\Box$  para poner en espera a su interlocutor y atender la nueva llamada.
- **3.** Presione  $\mathbb{R}$  de nuevo para alternar entre interlocutores (en algunos países se requiere marcar  $R + 2$ ).
- **4.** Presione  $\sqrt{2}$  para finalizar la llamada actual o  $\sqrt{2}$  para ambas llamadas.

# <span id="page-15-1"></span>*10. Mail de voz*

Si ha contratado con su operador de telefonía el servicio de mail de voz, su terminal le informará cuando reciba mensajes de voz.

Su tiene nuevos mensajes, aparecerá Tiene nuevos mails de voz.

- ï Pulse **OÌr** para marcar el n˙mero de mail de voz predefinido en el terminal. Si su número de mail de voz es diferente al número almacenado en el terminal, podrá marcar manualmente el número deseado.
- · O pulsar Atrás para escuchar sus mensajes de voz más tarde. Un icono de notificación @ aparecerá.

# <span id="page-15-2"></span>*11. Intercomunicador de habitación*

Puede utilizar el teléfono D1111 para controlar los sonidos de otra habitación. Si los sonidos alcanzan un nivel determinado el teléfono marcará automáticamente un número externo predeterminado o se conectará a otro teléfono. Cuando el Intercomunicador de habitación está configurado en <sup>0</sup>n. aparecerá en el teléfono Monit, hab. On y sólo se activará el micrófono para controlar los niveles de sonido de la habitación. Tanto el altavoz como el receptor se configurarán en Off y el teléfono no sonará si se produce alguna llamada entrante.

### <span id="page-15-3"></span>Cómo activar el Intercomunicador de **habitación**

- **1.** Pulse Menú, desplácese mediante  $\sqrt{\frac{9}{5}}$  hasta Extra y, a continuación, pulse Selecc.. El mensaje Intercomunic. Hab aparecer· resaltado. Pulse **Selecc.**. El mensaje **Modo** aparecerá resaltado.
- **2.** Pulse Selecc., desplácese mediante  $\sqrt{\ }$  hasta 0n y, a continuación, pulse Selecc.. Aparece Fijar en ON durante 2 segundos. El teléfono vuelve a la pantalla inactiva y muestra **Intercomunic. Hab On**.

Para desactivar el **Intercomunic. Hab**, pulse **Off**.

### <span id="page-15-4"></span>Cómo cambiar el nivel del **intercomunicador**

Puede configurar el nivel del intercomunicador en Alto o Bajo, la configuración predeterminada es Bajo.

Para aumentar la sensibilidad del Intercomunicador de habitación :

**1.** Pulse Menú, desplácese mediante <sup>●</sup> hasta Nivel, pulse Selecc. y desplácese  $\triangleq$  o  $\frac{a}{x}$  para seleccionar la configuración Bajo o Alto.

## <span id="page-15-5"></span>**CÛmo configurar el n˙mero de llamada**

- **1.** Pulse Menú, desplácese mediante <sup>₹</sup> hasta Llamar a y pulse **Selecc.**.
- **2.** Utilice la tecla **↓ o ♥** para seleccionar Externo o Interno.

### *Externa*

- **1.** Pulse Selecc. y aparecerá el mensaje Intr. número:.
- **2.** Introduzca el número y pulse Guardar. Aparecerá el mensaje **Guardado**.

Cuando se activa **Intercomunic. Hab** y el nivel de sonido alcanza un nivel determinado, se marcará el número automáticamente

### *Interna*

- 1. Pulse Selecc. y el teléfono registrado aparecerá en una lista, como por ejemplo, **Terminal 2**.
- **2.** Desplácese **↓** o ♥ para seleccionar el teléfono. El Intercomunic. Hab realizará una llamada si los niveles de ruido alcanzan un nivel determinado.
- **3.** Pulse Selecc. y aparecerá Seleccionar terminal 2.

### *NOTA*

Si sólo se ha registrado un teléfono, aparecerá la pantalla No disponible *y volverá a la pantalla anterior. Debe registrar telÈfonos adicionales antes de que aparezcan los telÈfonos y realizar llamadas internas.*

### *NOTA*

Si el Intercomunicador de habitación está activado para *realizar una llamada a un telÈfono o n˙mero y el telÈfono al que*  se está llamando va está atendiendo una llamada, se escuchará un tono de alerta de 3 pitidos. Si el *Intercomunicador de habitación está activado continuamente.* el pitido de alerta se emitirá cada 5 segundos.

### *°ADVERTENCIA!*

 $E$ ste producto no está diseñado para su uso como dispositivo *de seguridad para bebÈs ni debe utilizarse como sustituto de la*  supervisión de personas adultas.

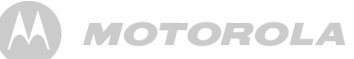

# <span id="page-16-0"></span>*12. Contestador*

Su D1111 puede grabar hasta 12 minutos de mensajes o hasta 59 mensajes en formato digital. Cada mensaje puede durar un máximo de 3 minutos. Además de grabar mensajes entrantes, usted puede grabar avisos para otros usuarios.

Usted puede operar su contestador:

- ï desde la base.
- · desde el terminal.
- remotamente, desde otro teléfono Touchtone™ (página 18)

Deberá ajustar la fecha y hora (si aún no lo ha hecho) para saber cuando se ha recibido el mensaje. Consulte la página 13.

## <span id="page-16-1"></span>**Teclas de control de la base**

 $\frac{ON}{OFF}$ Presionar para encender/apagar contestador<br>Mantener pulsada para acceder al modo de selección

- de mensaje saliente (OGM)
- $\boxed{\phantom{1}}$  Presionar para reprod. todos los mensajes guardados Presionar para hacer una pausa en/continuar la reproducción

s

Presionar para detener reproducción de mensaje

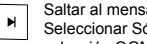

aje siguiente durante reproducción<br>No contestador OGM en modo de selección OGM

- 
- Reproducir el mensaje actual  $\blacksquare$  Presionar dos veces para volver al mensaje anterior Seleccionar Contesta & Graba OGM en modo de selección OGM

Eliminar mensaje actual durante la reproducción del<br>mensaje

Presionar para eliminar mensajes personales salientes durante la reproducción OGM. El mensaje saliente pregrabado es seleccionado y reproducido

Aumentar el volumen del altavoz durante reproducción<br>del mensaje

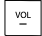

 $\sqrt{\frac{1}{1+\epsilon}}$ 

Reducir volumen del altavoz

Para más información acerca de mensajes salientes (OGM), *consulte la [p·gina](#page-16-7) 17.*

## <span id="page-16-2"></span>**Encender/Apagar el contestador**

- **1.** Pulse Menú, presione ♥ hasta Contestador y pulse Selecc.
- **2.** Desplácese mediante ♥ hasta Contest. On/Off y pulse Selecc.
- **3.** Desplacese mediante  $\triangleq$  o  $\degree$  hasta resaltar 0n o 0ff y pulse Selecc. Cuando está encendido, la pantalla del terminal muestra **en** en modo desocupado.

*Esto tambiÈn puede realizarse presionando*  o *en la base.*

### <span id="page-16-3"></span>**Demora de respuesta**

La Demora de respuesta determina el número de veces que su D1111 sonará antes de que el contestador atienda la llamada y empiece a reproducir el mensaje saliente.

Puede ajustar esta función entre 2-9 timbres o Ahorro tiempo. El ajuste por defecto es 6 timbres.

- **1.** Pulse Menú, desplácese mediante ♥ hasta Contestador y pulse **Selecc.**.
- **2.** Desplácese con  $\sqrt{\ }$  hasta Valores contest. y pulse Selecc..
- **3.** Pulse  $\triangleq$  o  $\degree$  hasta Demora respuesta y pulse Selecc..
- **4.** Desplácese con  $\bullet$  o  $\overline{\bullet}$  al ajuste deseado y pulse Selecc..

**5.** Pulse Atrás para regresar al nivel de menú anterior. Para más información acerca del Ahorro de tiempo, consulte *[ìActivar contestador de modo remotoî en la p·gina](#page-18-1) 19.*

### <span id="page-16-4"></span>**Activar/desactivar tono de alerta de mensajes**

Con la alerta audible de mensajes activada, cuando tenga nuevos mensajes escuchará una sóla alerta audible en el terminal y la base del contestador emitirá un pitido cada 10 segundos. El ajuste por defecto es Off.

- **1.** Pulse **Men˙**, presione d hasta **Contestador** y pulse **Selecc.**.
- **2.** Desplácese con  $\sqrt{\ }$  hasta Valores contest. y pulse Selecc..
- **3.** Presione  $\triangleq$  o  $\overline{\mathbf{v}}$  hasta Alerta mensaje y pulse Selecc..
- **4.** Pulse  $\triangleq$  o  $\degree$  hasta resaltar 0n o 0ff y pulse Selecc..
- **5.** Pulse Atrás para volver al nivel anterior o  $\sqrt{2}$  para stand-by.

### <span id="page-16-5"></span>**Alerta en pantalla**

Cuando tiene nuevos mensajes, en la pantalla aparece **Tiene X**  mensajes nuevos. Si pulsa Atrás, la pantalla volverá al estado en espera y se mostrará el icono ...

**1.** Pulse Reprod. y desplace  $\triangleq$  o  $\degree$  hasta el mensaje que desee reproducir. Pulse **Reprod.** para escuchar el mensaje resaltado.

# <span id="page-16-7"></span>**Mensajes salientes**

El mensaje saliente es el mensaje que la persona que realiza la llamada escucha cuando el contestador atiende su llamada. Existen 2 mensajes salientes pregrabados. Usted puede además grabar mensajes propios.

### <span id="page-16-6"></span>**Grabar un mensaje saliente propio**

Su D1111 contiene dos mensajes salientes pregrabados, Contesta y graba o Sólo contestador, pero puede grabar mensajes personalizados si así lo desea.

### *CONTESTA Y GRABA*

 *El mensaje saliente predefinido Contesta y Graba que permite a la persona que llama dejar un mensaje, es similar a: "Hola, su llamada no puede ser atendida en este momento. Por favor, deje su mensaje tras oÌr la seÒal".*

*Su propio mensaje saliente Contesta y Graba puede durar*  hasta 3 minutos y reemplazará al mensaje pregrabado.

### SOLO CONTESTADOR

 *El mensaje saliente predefinido SÛlo contestador, con el cual la persona que llama escucha el aviso pero no puede dejar un mensaje, es similar a: "Hola, su llamada no puede ser atendida en estos momentos y no puede dejar un mensaje. Por favor, llame más tarde*."

*Al grabar su propio mensaje SÛlo contestador, recuerde*  notificar a la persona que llama que no podrá dejar un mensaje.

*Su mensaje SÛlo contestador puede durar hasta 3 m. (tiempo máximo de grabación) y reemplazará al mensaje pregrabado.* 

*No obstante, deberÌa intentar producir un mensaje corto y asÌ*  dejar tiempo disponible para la grabación de notas o para *mensajes entrantes en el modo Contesta y Graba.*

Para grabar su mensaje saliente:

- **1.** Pulse Menú, presione <sup>●</sup> hasta Contestador y pulse Selecc..
- **2.** Pulse  $\sqrt{\ }$  hasta Mensaje saliente y pulse Selecc..
- **3. Grabar** aparece resaltado. Pulse **Selecc.**.
- **4.** Desplácese mediante  $\triangleq$  o  $\frac{1}{2}$  hasta Contesta y Graba o Sólo **contestador** y pulse **Selecc.**.
- **5.** La pantalla muestra **Por favor, hable tras el tono**.
- **6.** Tras escuchar la señal, pronuncie su mensaje claramente en el terminal y pulse Guardar o **#** para finalizar.
- **7.** Su mensaje saliente se reproduce. Si desea eliminarlo, pulse Borrar durante la reproducción. Si pulsa Guardaro espera hasta que el mensaje se reproduzca, éste se guardará.

### <span id="page-17-0"></span>**Idioma de los mensajes de voz o del mensaje saliente**

Si se seleccionan los siguientes idiomas sólo se estarán disponibles los mensajes salientes: Nederlands y Türkçe. En otras palabras, no estarán disponibles las instrucciones mediante voz si se selecciona Nederlands o Türkçe.

- **1.** Pulse **Men˙**. La pantalla muestra **Contestador**. Pulse **Selecc.**.
- **2.** Presione  $\overline{\phantom{a}}$  hasta Valores contest. y pulse Selecc..
- **3. Idioma** aparece; pulse **Selecc.**.
- **4.** Presione **↓ o ♥** hasta el idioma deseado y pulse Selecc. .

### <span id="page-17-1"></span>**Comprobar o eliminar mensaje saliente personalizado**

Al eliminar un mensaje saliente personal, el mensaje saliente pregrabado se restituirá automáticamente.

El mensaje pregrabado no puede ser eliminado.

- **1.** Pulse **Men˙**, presione d hasta **Contestador** y pulse **Selecc.**.
- **2.** Presione  $\overline{\mathbf{v}}$  hasta Mensaje saliente y pulse Selecc..
- **3.** Desplácese mediante  $\overline{\bullet}$  hasta Reprod. y pulse Selecc..
- **4.** Pulse **↓ o ♥** hasta resaltar Contesta y graba o Sólo contestador y pulse **Selecc.**.
- **5.** Pulse  $\sqrt{\ }$  hasta OGM personalizd. y pulse Selecc..
- **6.** El mensaje se reproduce. Pulse **OK** para detener la reproducción o Borrar para eliminar un OGM personalizado.
- **7.** Pulse Atrás para regresar al nivel de menú anterior.

## <span id="page-17-2"></span>**Seleccionar modo de mensaje saliente**

Elija qué mensaje saliente será reproducido al recibir una llamada.

- **1.** Pulse **Men˙**, presione d hasta **Contestador** y pulse **Selecc.**.
- **2.** Desplácese con  $\sqrt{\ }$  hasta Valores contest. y pulse Selecc..
- **3. Modo contestador** aparece resaltado. Pulse **Selecc.**.
- **4.** Desplácese mediante  $\triangleq$  o  $\frac{1}{2}$  hasta Contesta y Graba o Sólo **contestador** y pulse **Selecc.**.
- **5.** Si un OGM personalizado ha sido almacenado, pulse  $\triangleq$  o d hasta llegar a **OGM pregrabado** o **OGM personalizd.** y pulse Selecc. Su selección se ha confirmado. Si no existe aún un OGM personalizado, el pregrabado será seleccionado.
- **6.** Pulse Atrás para regresar al nivel de menú anterior.

## <span id="page-17-3"></span>**Grabar notas**

Las notas sólo pueden ser grabadas a través del terminal.

- **1.** Pulse **Men˙**, presione d hasta **Contestador** y pulse **Selecc.**.
- **2.** Desplácese mediante  $\sqrt{\frac{1}{2}}$  hasta Grabar nota y pulse Selecc..
- **3.** La pantalla muestra **Por favor, hable tras el tono**.
- **4.** Tras escuchar la señal, pronuncie su nota claramente y pulse Guardar o **#** para finalizar la grabación.
- **5.** Su nota se reproduce. Si desea borrarla, pulse Borrar durante la reproducción. Si pulsa Guardar o espera hasta que el mensaje se reproduzca, éste se quardará.
- **6.** Pulse Atrás para regresar al nivel de menú anterior.

## <span id="page-17-4"></span>**Exploración de llamadas**

Si el contestador está activado y atiende una llamada, usted puede usar el altavoz para escuchar a la persona que llama dejar un mensaje. Así podrá identificar a la persona que realiza la llamada y decidir si atender la llamada personalmente.

- **1.** Cuando su D1111 suene, aguarde a que el contestador atienda la llamada. Cuando el remitente comience a dejar un mensaje, la pantalla mostrar· **Grabando**. Pulse **Explorar** para escuchar el mensaje.
- **2.** Para interrumpir y hablar con la persona directamente, pulse <. O, tras haber finalizado la llamada y al aparecer en pantalla **Tiene 1 nuevo mensaje**, pulse **Reprod.** para reproducir el mensaje.
- **3.** Pulse Atrás para regresar al nivel de menú anterior.
- *En modo exploración puede ajustar el volumen con*  $\phi \circ \ddot{\theta}$ *.*

## <span id="page-17-5"></span>**Reproducción de mensajes**

Cada mensaje se reproduce con el día y hora de la llamada. El número aparecerá en pantalla si éste está almacenado en la agenda.

Al reproducir una nota, Nota aparecerá en el terminal.

- **1.** Pulse **Men˙**, presione d hasta **Contestador** y pulse **Selecc.**.
- **2. Reprod.** aparece resaltado. Pulse **Selecc.** para elegir los mensajes a reproducir o desplácese con  $\sqrt{\ }$  hasta Reprod. **todos** y pulse **Selecc.** para reproducir todos los mensajes.
- **3.** Pulse  $\leq$  para alternar entre el auricular y el altavoz. Durante la reproducción, pulse 0pcio, y pulse **4** o <sup>€</sup> hasta **Pausa, Repetir mensaje, Pasar adelante, Pasar atrás, Borrar.**
- 4. Pulse Selecc. para elegir la opción resaltada. Al finalizar la reproducción, pulse Atrás para regresar al nivel anterior.

### *ATAJOS DE TECLADO*

**Durante la reproducción:** 

- 1 *Pausa*
- 2 *Continuar*
- 3 *Repetir mensaje*
- 4 *Reproducir mensaje anterior*
- 5 *Borrar mensaje actual*
- 6 *Reproducir mensaje siguiente*

## <span id="page-17-6"></span>**Borrar todos los mensajes antiguos**

Los mensajes de contestador que no son eliminados se almacenan automáticamente.

Mensajes nuevos/no reproducidos no pueden ser borrados.

- **1.** Pulse Menú, presione ♥ hasta Contestador y pulse Selecc..
- **2.** Desplácese con  $\sqrt{\ }$  hasta Borrar mensajes y pulse Selecc..
- **3.** La pantalla mostrar· **Borrar todos mensajes antig.?** Pulse **SÌ** para confirmar o **No** para cancelar.
- **4.** Pulse Atrás para regresar al nivel de menú anterior. *MEMORIA LLENA*

 *Si a la memoria le quedan 10 segundos para estar completamente llena mientras alguien deja un mensaje, la*  persona que llama escuchará: "Por favor, complete su mensaje en menos de 10 segundos". Si la persona continúa hablando cuando la memoria ha alcanzado su máxima capacidad, se escuchará: "Gracias por llamar", y el contestador colgará.

*El OGM pasará a modo* Sólo contestador. Deberá borrar *mensajes antes de poder grabar mensajes nuevos.*

# <span id="page-17-8"></span>**Acceso remoto**

Usted puede operar su contestador desde cualquier teléfono Touchtone™ llamando a su D1111 e introduciendo un código de seguridad de 4 cifras. En función del idioma que haya seleccionado para su contestador automático, como por ejemplo Türkçe, puede que no estén disponibles las instrucciones mediante voz.

### <span id="page-17-7"></span>**Activar/Desactivar acceso remoto.**

- **1.** Pulse Menú, presione ♥ hasta Contestador y pulse Selecc..
- **2.** Desplácese con  $\sqrt{\ }$  hasta Valores contest. y pulse Selecc..
- **3.** Presione  $\triangleq$  o  $\frac{10}{3}$  hasta Acceso remoto y pulse Selecc..
- **4.** Presione  $\triangleq$  o  $\degree$  para resaltar 0n o 0ff y pulse Selecc..
- **5.** Pulse Atrás para volver al nivel anterior o  $\sqrt{2}$  para stand-by.

# <span id="page-18-0"></span>**Cambiar el PIN de acceso remoto**

- **1.** Pulse Menú, presione ♥ hasta Contestador y pulse Selecc..
- **2.** Desplácese con  $\sqrt{\ }$  hasta Valores contest. y pulse Selecc..
- **3.** Presione  $\triangleq$  o  $\degree$  hasta Acceso remoto y pulse Selecc..
- **4.** Presione  $\triangleq$  o  $\degree$  hasta Conf. PIN remoto y pulse Selecc..
- **5.** Introduzca el antiguo PIN de 4 dÌgitos y pulse **Guardar**. (Valor por defecto = 0000)
- **6.** Introduzca el nuevo PIN de 4 dÌgitos y pulse **Guardar**.
- **7.** Introduzca otra vez el nuevo PIN y pulse **Guardar**.

**8.** Pulse Atrás para volver al nivel anterior o  $\sqrt{2}$  para stand-by. Se recomienda tomar nota de su nuevo código PIN y guardarlo *en lugar seguro.*

*Este PIN es diferente al PIN de sistema usado al restablecer la unidad o al registrar/anular registro de terminal.*

# <span id="page-18-1"></span>**Activar contestador de modo remoto**

 En caso de haber olvidado encender su contestador, puede hacerlo de modo remoto desde otro telÈfono.

- **1.** Marque su número de teléfono y déjelo sonar. Tras 14 timbres escuchará su mensaje saliente.
- **2.** Presione \* e introduzca su código de seguridad. (Valor por defecto = 0000)
- **3.** Presione  $\boxed{2}$  y su contestador se activará y estará listo para atender llamadas entrantes.

### *Ahorro de tiempo*

Si su contestador está ajustado en modo Ahorro de tiempo, al *llamar para acceder a sus mensajes de modo remoto el*  aparato contestará tras 2 timbres en caso de tener nuevos mensajes. Si no tiene nuevos mensajes, responderá tras 6 timbres. Así podrá colgar tras 3 timbres sabiendo que no tiene *nuevos mensajes, ahorrando tiempo y costes de la llamada.*

Está función no se podrá utilizar en caso de tener otras funciones de red activas, ya que la llamada será interceptada *antes de los 20 timbres.*

### <span id="page-18-2"></span>**Controlar el contestador automático desde otro telÈfono**

- 1. Marque su número de teléfono. Al oír su mensaje saliente,  $n$ resione  $\boxed{\ast}$
- **2.** Introduzca su PIN de 4 dÌgitos. (Valor por defecto = 0000)
- **3.** Utilice el teclado para operar su contestador:

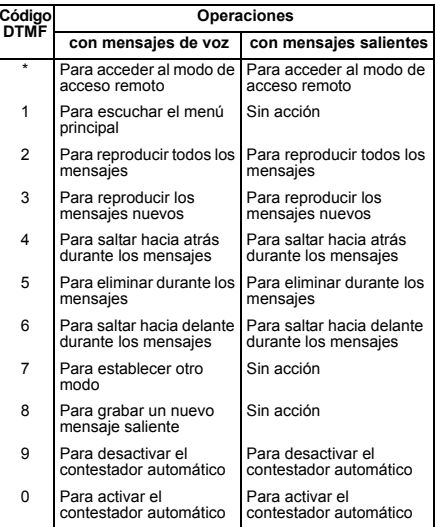

*En caso de tener nuevos mensajes, estos serán reproducidos* tras introducir su código PIN de seguridad.

Si introduce un código PIN incorrecto escuchará "Código de *seguridad incorrectoî o dos pitidos (tonos de error). Introduzca*  su código de seguridad*"*. Puede probar introduciendo el código de nuevo. Si sigue siendo incorrecto, escuchará el mensaje de voz o dos pitidos (tonos de error), y el D1111 colgará.

# <span id="page-18-3"></span>*13. Mensajes de texto (SMS)*

Bienvenido al servicio de mensajes de texto de su D1111. Su D1111 puede enviar y recibir mensajes de texto a/desde redes de telefonía movil y teléfonos fijos compatibles.

### *AVISO IMPORTANTE*

Deberá contratar el servicio de visualización de llamada de su *operador de red para utilizar mensajes de texto. Su n˙mero de telÈfono no puede ser retenido.*

Quizá deba abonar una tarifa trimestral. Para más información, *consulte a su operador de red.* 

### <span id="page-18-4"></span>**Subscribirse al servicio de mensajes de texto**

En algunos países, cuando envía su primer mensaje de texto desde el D1111 automáticamente quedará registrado en el servicio.

Si tiene problemas de configuración, consulte a su operador.

## <span id="page-18-5"></span>**Enviar un mensaje de texto**

Si está escribiendo un mensaje y recibe una llamada, el texto volverá a aparecer al seleccionar Escribir mensaje.

- **1.** Pulse **Men˙**. La pantalla muestra **SMS**. Pulse **Selecc.**.
- **2. Escribir mensaje** aparece resaltado. Presione **Selecc.**.
- **3.** Utilice el teclado para introducir su mensaje.
- **4.** Pulse **Opcio.**

**Enviar** aparece resaltado. Pulse **Selecc.** para enviar el mensaje. Introduzca el número de teléfono o pulse **Buscar** para abrir la agenda y desplazarse hasta el n˙mero deseado. Pulse **Selecc.**. Ahora pulse **Enviar**.

o desplácese  $\stackrel{\bullet}{\bullet}$  o  $\stackrel{\bullet}{\bullet}$  hasta:

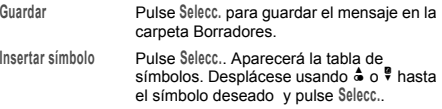

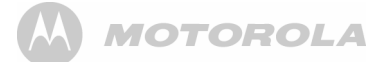

### **Insert.** Emoticono Pulse Selecc.. Aparecerá la tabla de

Emoticonos. Desplácese usando  $\stackrel{\bullet}{\bullet}$  o  $\stackrel{\bullet}{\mathbf{\sqrt}}$ hasta el Emoticono deseado y pulse **Selecc.**.

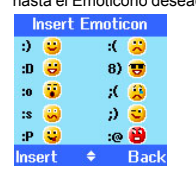

- Insert. Plantilla Pulse Selecc.. Se mostrará la lista de plantillas. Desplácese usando  $\stackrel{\bullet}{\bullet}$  o  $\stackrel{\bullet}{\mathbf{V}}$  hasta la plantilla deseada y pulse **Selecc.**.
- **5.** Al enviar un mensaje, la pantalla mostrará Enviando Mensaje... y entonces **Mensaje enviado**.

### *CONSEJOS PARA ESCRIBIR*

*Pulse* **Borrar** *para eliminar caracteres incorrectos.*

*Utilice* **♦** *o v para mover el cursor por el mensaje si desea introducir/eliminar texto.*

### *MAY˙SCULAS Y MIN˙SCULAS*

Pulse <sup>1</sup> para alternar entre mayúsculas y minúsculas.

*El n˙mero m·ximo de caracteres en un mensaje de texto es*  160. La pantalla muestra la cuenta atrás de caracteres de 160 *a 0 (a no ser que el tamaÒo del mensaje estÈ fijado en 612).*

Si el mensaje no se pudo enviar, aparecerá **Envío de mensaje fallido***.*

Al enviar y recibir mensajes no podrá retener su número.

### <span id="page-19-0"></span>**Modo escritura estándar**

En el modo de escritura estándar, puede introducir una palabra presionando cada botón de letra las veces necesarias para mostrar en pantalla el caracter deseado. Por ejemplo, para escribir la palabra "Hola", pulse  $\left[\begin{array}{c} \frac{4}{n} \end{array}\right]$  dos veces,  $\left[\begin{array}{c} \frac{6}{n} \end{array}\right]$  tres veces,  $\boxed{2}$  tres veces y  $\boxed{2}$  una vez.

### <span id="page-19-1"></span>**Recibir y leer mensajes de texto**

Su D1111 puede almacenar hasta 50 mensajes cortos en total repartidos entre los buzones de Salida, Entrada y Borradores de un terminal.

Al recibir un nuevo mensaje de texto, el icono  $\mathbb{N}$  aparecerá junto con **Tiene X nuevos mensajes**.

# *øTIENE DOS BASES DE TEXTO TELEF"NICO CONECTADAS A LA MÕSMA LÕNEA TELEF"NICA?*

Si tiene dos bases de texto telefónico conectadas a una línea, *es probable que encuentre problemas al recibir mensajes. Normalmente sólo una unidad de base (DECT o inalámbrica) habilitada para SMS puede ser conectada a una lÌnea.*

*Si desea utilizar dos bases y recibir mensajes de texto sin*  contratiempos, deberá desactivar el número del centro de recepción en una de las bases. Para hacer esto en su D1111, *consulte la [p·gina](#page-20-7) 21.*

Esto le permitirá enviar texto a través de ambas bases, pero los mensajes sólo serán recibidos en la base con el número de centro de recepción activo.

Si la unidad con el centro de recepción activo es un producto DECT, todos los terminales registrados podrán recibir SMS.

### *ALERTA DE MEMORIA LLENA*

Si los buzones de texto están llenos, al intentar escribir un *nuevo mensaje la pantalla mostrar·* **Memoria llena borrar mensajes***.*  Deberá borrar mensajes antes de escribir y enviar uno nuevo.

### <span id="page-19-2"></span>**Leer un nuevo mensaje**

Los mensajes recibidos se almacenan en el buzón de entrada.

- **1.** Este buzón se abre y aparece la lista de mensajes. Si pulsa Atrás, el mensaje se guardará en el buzón de entrada para ser leído más tarde.
- **2.** Desplácese por la lista mediante  $\triangleq$  (para mensajes más recientes) o  $\sqrt{\phantom{a}}$  (para mensajes antiquos).
- **3.** Resalte el mensaje que desea leer y pulse Leer o Atrás para regresar al menú de mensajes de texto.
- 4. Pulse **b** para regresar a stand-by.

### <span id="page-19-3"></span>**Leer, remitir, borrar, ver y guardar**  mensajes de texto en el buzón

Si pulsa Atrás al ver la alerta de nuevo mensaje, éste se almacena en el buzón de entrada para ser leído más tarde.

- **1.** Para abrir el buzón, pulse Menú. Aparece SMS. Pulse Selecc.
- **2.** Desplácese con  $\sqrt{\ }$  hasta Buzón de entrada y pulse Selecc. Si tiene nuevos mensajes (marcados con un punto verde), vaya directamente al buzón. Si no, desplácese con # hasta Buzón de entrada y pulse Selecc..
- **3.** Desplácese con  $\bullet$  o  $\bullet$  al mensaje deseado y pulse Leer. Desplácese con « o ♥ por el mensaje.
- **4.** Pulse Opcio. y desplácese con  $\bullet$  o  $\overline{\bullet}$  hasta:

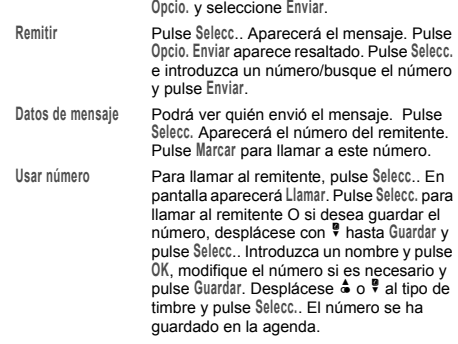

Responder Pulse Selecc.. Escriba su respuesta, pulse

**Borrar** Pulse **Selecc**. Pulse **SÌ** para confirmar o **No** para cancelar.

### <span id="page-19-4"></span>**Editar o enviar mensajes de la carpeta Borradores**

Si ha guardado un mensaje para completar o enviar más tarde, éste será almacenado en la carpeta Borradores. Sólo un mensaje puede ser guardado en la carpeta Borradores.

- **1.** Para abrirla, pulse Menú. Aparecerá SMS. Presione Selecc.
- **2.** Desplácese mediante ♥ hasta Borradores y pulse Selecc.
- **3.** Pulse **Editar** para modificar el contenido del mensaje.
- **4.** Pulse Opcio. y desplácese mediante  $\triangle$  o  $\degree$  a Enviar, Guardar, **Insertar sÌmbolo**, **Insert. Emoticono** o **Insert. Plantilla**.
- **5.** Al enviar un mensaje, la pantalla mostrará Enviando **Mensaje...** y entonces **Mensaje enviado**.

### <span id="page-19-5"></span>**Remitir o borrar mensajes de salida**

El buzón de salida en su D1111 semeja una lista de rellamadas. Contiene copias de hasta 5 mensajes enviados. Cuando esté lleno, un nuevo mensaje reemplazará al más antiguo.

- **1.** Para abrir el buzón de salida, pulse Menú. Aparecerá SMS. **Presione Selecc.. Desplácese mediante**  $\frac{1}{2}$  **hasta Buzón de salida** y pulse **Selecc.**.
- **2.** Desplácese con  $\triangleq$  o  $\frac{1}{2}$  al mensaje deseado y pulse Leer. Desplácese con <sup>4</sup> o <sup>₹</sup> por el mensaje.

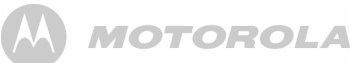

**3.** Pulse Opcio. y desplácese con  $\triangle$  o  $\overline{\mathbf{v}}$  hasta:

- **Remitir** Pulse Selecc.. Aparecerá el mensaje. Pulse **Opcio. Enviar** aparece resaltado. Pulse **Selecc.** e introduzca el n˙mero o pulse **Buscar** para acceder a la agenda. Cuando se haya introducido el n˙mero, pulse **Enviar**. **Borrar**Pulse Selecc. y a continuación Sí para
- confirmar o **No** para cancelar.
- **4.** Pulse  $\sqrt{x}$  para regresar a stand-by.

### <span id="page-20-0"></span>**Editar plantillas**

Puede ajustar plantillas para su mensaje preferido con un máximo de 32 caracteres. Se pueden almacenar 3 plantillas.

- **1.** Pulse **Men˙**. La pantalla muestra **SMS**. Pulse **Selecc.**, desplácese mediante <sup>@</sup> hasta Plantillas y pulse Selecc..
- **2.** Desplácese mediante  $\triangleq$  o  $\frac{a}{2}$  a la plantilla deseada y pulse **Opcio.**
- **Editar** Pulse **Selecc**.. Pulse **Borrar** para eliminar caracteres. Introduzca el texto de su plantilla y pulse **Guardar**.
- **Borrar** Pulse **Selecc**.. Pulse **SÌ** para confirmar o **No** para cancelar.
- **3.** Pulse  $\sqrt{2}$  para regresar a stand-by.

*Si elimina una plantilla sin introducir de nuevo texto, Èsta aparecer· como* **VacÌo***.*

## <span id="page-20-1"></span>**Borrar mensajes**

- **1.** Pulse **Men˙**. La pantalla muestra **SMS**. Pulse **Selecc.** y a continuación  $\frac{1}{2}$  hasta Borrar mensajes y pulse Selecc.
- **2.** Presione  $\triangleq$  o  $\overline{\phantom{a}}$  hasta Buzón de entrada, Borradores, Buzón de **salida** o **Todos mensajes** y pulse **Selecc**..
- **3.** Pulse **SÌ** para confirmar o **No** para cancelar.
- **4.** Pulse Atrás para regresar a stand-by.

 $Si$  selecciona **Todos mensajes** *se borrarán todos los mensajes almacenados en los buzones de entrada y de salida y en la carpeta Borradores.*

# <span id="page-20-7"></span>**N˙meros de centro de servicios**

Para enviar y recibir mensajes de texto necesitará el número de teléfono del centro de mensajes de su operador. Si borra accidentalmente los números de los centros de servicio de mensajes entrantes o salientes, deberá volver a introducirlos para que su SMS funcione. Puede introducir hasta 4 números de centros de servicios  $-$  dos de entrada y dos de salida.

Si tiene más de un "Centro de Servicios" guardado en su *D1111, deberá seleccionar el que desea usar para enviar mensajes (ver sección siguiente).* 

### <span id="page-20-2"></span>**AÒadir o modificar n˙meros de centros de servicios**

- **1.** Pulse **Men˙**. La pantalla muestra **SMS**. Pulse **Selecc.**, desplácese con  $\triangle$  o  $\frac{2}{3}$  hasta Config SMS v pulse Selecc..
- **2. Centro servicios** aparece resaltado. Pulse **Selecc.**.
- **3.** Desplácese mediante  $\triangleq$  o  $\degree$  hasta Centro recepción o Centros de **envÌo** y pulse **Selecc.**
- **4.** Desplácese mediante  $\triangle$  o  $\frac{9}{7}$  a Cntr recepción 1 o Cntr recepción **2**, <sup>o</sup>**Centro envÌo 1** o **Centro envÌo 2** y pulse **Selecc.**.
- **5.** Introduzca el n˙mero del centro y pulse **Guardar**.
- **6.** Pulse Atrás para regresar al nivel de menú anterior. Para regresar a stand-by, cierre la tapa o presione  $\Box$ .

## <span id="page-20-3"></span>**Configurar centro de envÌo**

- **1.** Pulse **Men˙**. La pantalla muestra **SMS**. Presione **Selecc.**. Desplácese con  $\triangle$  o  $\frac{9}{7}$  hasta Config SMS v pulse Selecc..
- **2. Centro servicios** aparece resaltado. Pulse **Selecc.**.
- **3.** Pulse **Selecc.** de nuevo para seleccionar **Poner cntr envÌo**.
- **4.** Desplácese mediante  $\triangleq$  o  $\frac{1}{2}$  a Cntr recepción 1 o Cntr recepción **2**, <sup>o</sup>**Centro envÌo 1** o **Centro envÌo 2** y pulse **Selecc**..
- **5.** Pulse Atrás para regresar al nivel de menú anterior.

### <span id="page-20-4"></span>**Tono de alerta de mensajes**

Al recibir un mensaje de texto sonará el tono de alerta de mensajes. Este pitido puede ser activado o desactivado.

- **1.** Pulse **Men˙**. La pantalla muestra **SMS**. Presione **Selecc.**. Desplácese mediante  $\sqrt{\ }$  hasta Config SMS y pulse Selecc.
- **2.** Desplácese mediante  $\overline{\phantom{a}}$  hasta Alerta mensaje y pulse Selecc..
- **3.** Desplácese mediante **△ o <sup>D</sup>** hasta **On** o Off y pulse Selecc..
- **4.** Pulse Atrás para regresar al nivel de menú anterior.

## <span id="page-20-5"></span>Ajuste de tamaño de mensaje

Un mensaje de texto estándar contiene hasta 160 caracteres. Puede crear mensajes hasta 612 caracteres que serán enviados como 4 mensajes interconectados de 160 caracteres.

- **1.** Pulse **Men˙**. La pantalla muestra **SMS**. Presione **Selecc.**. Desplácese mediante  $\sqrt{\frac{9}{2}}$  hasta Config SMS y pulse Selecc...
- **2.** Desplácese con  $\sqrt{\ }$  hasta Tamaño mensaje y pulse Selecc..
- **3.** Presione  $\triangleq$  o  $\degree$  hasta resaltar 160 ó 612 y pulse Selecc..
- **4.** Pulse Atrás para regresar al nivel de menú anterior.

# **£reas de usuario**

Su D1111 está predefinido para hacer todos los mensajes de texto accesibles a todos los usuarios. Todos los mensajes enviados y recibidos están contenidos en un "Buzón común".

No obstante, para conservar la confidencialidad de sus mensajes puede configurar hasta 4 áreas de usuario protegidas por PIN. Cada área personal de usuario tiene buzónes propios de entrada y de salida accesibles sÛlo mediante el PIN correcto.

Se puede también configurar un buzón común para mensajes entrantes que no es necesario mantener privados.

### <span id="page-20-6"></span>Añadir un buzón de usuario

Si utiliza buzones de usuario personalizados, deberá comunicar a sus remitentes su número de área de usuario. Éstos deberán añadir el correspondiente número de área de usuario al final de su número de teléfono al enviar un mensaje de texto. En caso de no incluir el número de área de usuario. los mensajes se almacenarán en el buzón común y serán accesibles para todos los usuarios de su D1111.

El número de buzón pueder ser únicamente un número del 0 al 9 pero debe ser diferente al número de buzón de otros usuarios o al del buzón común/público.

- **1.** Pulse **Men˙**. La pantalla muestra **SMS**. Presione **Selecc.**. **Desplácese mediante**  $\frac{6}{7}$  **hasta Config SMS** y pulse Selecc..
- **2.** Desplácese mediante  $\sqrt{\ }$  hasta Usuarios y pulse Selecc..
- **3.** Usuario 1 aparece resaltado. Desplácese mediante  $\triangleq$  o  $\degree$ para seleccionar otro usuario.
- **4.** Pulse **Opcio. Editar** aparece resaltado. Presione **Selecc.**.
- **5.** Introduzca el nombre de usuario (hasta 8 caracteres) y pulse **Guardar**.
- **6.** Utilice el número de buzón mostrado o introduzca su propio n˙mero (un sÛlo dÌgito) y pulse **Guardar**.
- **7.** Introduzca un PIN de 4 cifras y pulse **Guardar**.
- **8.** Introduzca de nuevo el PIN y pulse **Guardar**.
- **9.** Pulse Atrás para regresar al nivel de menú anterior.

# <span id="page-21-0"></span>**Abrir y leer un mensaje del buzón**

Una vez configurados los buzones, al abrir el menú SMS, los buzones en uso aparecerán. Se puede acceder a la bandeja común sin introducir una contraseña, pero para el acceso a cada área de usuario se necesita introducir un código PIN.

- **1.** La pantalla muestra **Tiene X nuevos mensajes**.
- 2. Pulse Leer. Aparecerán los buzones de correo. Buzones con nuevos mensajes aparecerán marcados con puntos verdes.
- **3.** Desplácese mediante  $\frac{a}{r}$  al buzón deseado y pulse Selecc..
- **4.** Introduzca el PIN de 4 dígitos del buzón y pulse 0K.
- **5.** Desplácese con  $\triangleq$  o  $\degree$  al mensaje deseado y pulse Leer.  $\Omega$
- **1.** Si ha pulsado Atrás antes, la pantalla mostrará 24.
- **2.** Pulse Menú. Aparecerá el icono de texto. Presione Selecc.. Buzones con nuevos SMS aparecerán marcados en verde.
- **3.** Desplácese mediante  $\sqrt{\ }$  al buzón deseado y pulse Selecc..
- **4.** Introduzca el PIN de 4 dígitos del buzón y pulse 0K.
- **5.** Desplácese con  $\sqrt{\ }$  hasta Buzón de entrada y pulse Selecc..
- **6.** Desplácese con  $\triangleq$  o  $\degree$  al mensaje deseado y pulse Leer.

## <span id="page-21-1"></span>**Editar un buzón de usuario**

- **1.** Pulse **Men˙**. La pantalla muestra **SMS**. Presione **Selecc.**. Pulse <sup>@</sup> hasta el buzón que desea editar y pulse Selecc..
- **2.** Introduzca el PIN de 4 dígitos del buzón y pulse 0K.
- **3.** Desplácese con  $\triangleq$  o  $\degree$  hasta Config SMS y pulse Selecc..
- **4.** Desplácese mediante **△ o <sup>D</sup> hasta Usuarios** y pulse Selecc..
- **5.** Desplácese mediante  $\triangleq$  o  $\sqrt[8]{ }$  hasta el buzón de usuario que desea editar y pulse **Opcio.**
- **6. Editar** aparece resaltado. Pulse **Selecc.**.
- **7.** Introduzca el PIN actual del buzón y pulse 0K.
- **8.** Introduzca el nombre nuevo y pulse **Guardar**.
- **9.** Introduzca el nuevo nº de buzón de 1 dígito y pulse Guardar.
- **10.** Introduzca el nuevo PIN (4 cifras) del buzón y pulse Guardar.
- **11.** Reintroduzca el nuevo PIN de 4 dÌgitos y pulse **Guardar**.
- **12.** Pulse Atrás para volver al nivel anterior o  $\mathcal{L}_3$  para stand-by.

# <span id="page-21-2"></span>**Borrar un buzón de usuario**

- **1.** Pulse **Men˙**. La pantalla muestra **SMS**. Presione **Selecc.**. Pulse  $\frac{1}{3}$  hasta el buzón que desea editar y pulse Selecc..
- **2.** Introduzca el PIN de 4 dígitos del buzón y pulse 0K.
- **3.** Desplácese con  $\triangleq$  o  $\degree$  hasta Config SMS y pulse Selecc..
- **4.** Desplácese mediante  $\triangle$  o  $\overline{\mathbf{v}}$  hasta Usuarios y pulse Selecc..
- **5.** Desplácese mediante  $\triangleq$  o  $\sqrt[8]{ }$  hasta el buzón de usuario que desea borrar y pulse **Opcio.**
- **6.** Desplácese mediante  $\sqrt{\ }$  hasta Borrar y pulse Selecc..
- **7.** Pulse **SÌ** para confirmar o **No** para cancelar.
- **8.** Introduzca el PIN actual del buzón y pulse OK.
- **9.** Pulse Atrás para volver al nivel anterior o  $\sqrt{2}$  para stand-by.

## <span id="page-21-3"></span>**Configurar bandeia común**

- **1.** Pulse **Men˙**. La pantalla muestra **SMS**. Presione **Selecc.**.
- **2.** Desplácese con **é** o <sup>●</sup> hasta Config SMS y pulse Selecc..
- **3.** Desplácese con  $\sqrt{\ }$  hasta Número de buzón y pulse Selecc..
- **4.** Introduzca el número de buzón deseado de 1 dígito y pulse Guardar. Si introduce un número ya en uso, se escuchará un pitido de error. Introduzca un número diferente.
- **5.** Pulse Atrás para regresar al nivel de menú anterior o  $\sqrt{2}$ para stand-by.

# <span id="page-21-4"></span>*14. Usar terminales adicionales*

Puede utilizar hasta cinco D1111 terminales adicionales con su base D1111 para extender su sistema telefónico sin necesidad de instalar clavijas de extensión para cada nuevo teléfono.

Su terminal D1111 puede además estar registrado en hasta 3 bases adicionales diferentes. Podrá entonces seleccionar la base que desea utilizar.

Si ha adquirido un pack múltiple D1111, los terminales adicionales están va registrados en la base.

Si ha adquirido un terminal adicional por separado, deberá registrarlo en su base D1111 antes de poder utilizarlo.

# <span id="page-21-5"></span>**Registrar un terminal adicional**

En la base:

- **1.** Mantenga pulsada la tecla <sup>@</sup> durante 2 segundos hasta que el indicador en la base comience a parpadear. La base permanecerá en modo registro durante 90 segundos. En el terminal:
- **1.** Si el terminal es nuevo y en la pantalla aparece **Registrar**: **Pulse Menú. Desplácese mediante**  $\triangle$  **a Registro. Presione Selecc.**
	- O

Si el terminal ha sido ya registrado en otra base, aparecerá la pantalla de stand-by. Presione Menú, desplácese mediante  $\triangle$  o  $\frac{2}{3}$  hasta Registro y pulse Selecc..

- **2. Reg. terminal** aparece resaltado. Presione **Selecc.**.
- **3.** Se mostrarán las bases. Si es necesario, desplácese mediante  $\triangleq$  o  $\degree$  a una nueva base en la que desea registrar su terminal D1111 y pulse **Selecc**..
- **4.** Introduzca el sistema PIN y pulse **OK**. (Valor por defecto = 0000)
- **5.** La pantalla mostrará Buscando base X (donde X es el número de la base seleccionada) y a continuación Terminal registrado. Al terminal se le asigna automáticamente el número siguiente de terminal disponible.

*Si el proceso de registro falla en el primer intento, repita el proceso. El tiempo de registro de la base puede haberse sobrepasado.*

*Si ya existen 5 terminales registrados en la base, el registro no se producirá. Deberá eliminar un terminal del registro antes de poder registrar uno nuevo.*

# <span id="page-22-0"></span>**Seleccionar base**

Si su terminal D1111 está registrado en más de una base, puede seleccionar la base que desea usar.

- **1.** Presione Menú, desplácese mediante  $\triangle$  o  $\degree$  hasta Registro y pulse **Selecc.**.
- **2.** Desplácese mediante  $\sqrt{\ }$  hasta Seleccionar base y pulse **Selecc.**.
- **3.** Aparecerán todos los números de base. En uso es añadido a bases donde el terminal ha sido previamente registrado. Desplácese mediante  $\stackrel{\bullet}{\bullet}$  o  $\stackrel{\bullet}{\bullet}$  a la base deseada y pulse **Selecc.**.
- 4. La pantalla mostrará Buscando base... y a continuación la pantalla de stand-by para esa base.

## <span id="page-22-1"></span>**Anular un registro de terminal**

Utilice un terminal para eliminar otro del registro. No podrá eliminar del registro el terminal que está utilizando.

- **1.** Presione Menú, desplácese mediante  $\triangle$  o  $\degree$  hasta Registro y pulse **Selecc.**.
- **2.** Desplácese mediante  $\overline{\mathbf{v}}$  hasta Anular registro y pulse Selecc..
- **3.** Introduzca el sistema PIN y pulse **OK**. (Valor por defecto = 0000)
- **4.** Desplácese usando **△** o <sup>●</sup> hasta el terminal deseado y pulse **Selecc.**.
- **5.** Pulse **SÌ** para confirmar o **No** para cancelar.
- **6.** Pulse Atrás para regresar al nivel de menú anterior o  $\sqrt{2}$ para stand-by.

# <span id="page-22-2"></span>*15. Ayuda*

### **El telÈfono no funciona**

- ¿Ha instalado las baterías correctamente?
- Compruebe que la conexión a la red está conectada correctamente.

### **No hay tono de llamada**

- ¿Está el cable telefónico de la base conectado a la conexión telefónica?
- · Compruebe que la toma de corriente está conectada correctamente a la base y al cargador del terminal.
- · Utilice únicamente el cable de teléfono suministrado.

### **No se pueden realizar o recibir llamadas**

- · Compruebe que la conexión a la red está conectada correctamente.
- · Las baterías pueden necesitar una recarga.
- $\cdot$  ; Se ha producido un corte de corriente? En caso positivo, coloque el terminal de nuevo en la base durante 10 segundos e inténtelo de nuevo. Si sigue sin funcionar, desconecte las baterías y la toma de corriente durante 10 minutos, vuelva a conectar e intentelo de nuevo.

### **Hay tono de llamada pero el telÈfono no marca**

- ï Quiz· necesite cambiar el modo de llamada de tonos a pulsos. Consulte la página 12.
- · Si está conectado a una centralita, compruebe si necesita marcar un código de acceso.

### **El terminal no suena**

- · Quizá el volumen de timbre esté en Off. Consulte la página 11.
- · Compruebe que la conexión a la red está conectada correctamente.
- · Compruebe que el cable de línea está conectado.
- · Asegúrese de que el terminal está registrado en la base. Consulte la página 22.

### **La pantalla no se activa**

• Las baterías pueden estar descargadas, totalmente agotadas o insertadas incorrectamente. Recargue o sustituva las baterías.

### El icono **7** parpadea.

- · Asegúrese de que el terminal está registrado correctamente en la base. Consulte la página 22.
- Compruebe que la conexión a la red está conectada correctamente.
- Compruebe que el terminal está dentro del radio de cobertura de la base.

 $\cdot$  Las baterías tienen poca carga. Coloque el terminal en la base/cargador para recargar.

**MOTOROLA** 

### **El icono III** D11 no muestra el proceso de carga

- $\cdot$  Intente limpiar los contactos de carga.
- · Compruebe que la conexión a la red está conectada correctamente.

### **Al presionar**  < **se escucha el tono de terminal ocupado.**

- · Asegúrese de que el terminal está dentro del radio de cobertura de la base.
- Otro terminal registrado a su base D1111 puede estar usando la línea.

### **El contestador no graba ning˙n mensaje**

• La memoria puede estar llena. Reproduzca y borre mensajes antiguos. Vea la página 18.

### **Los mensajes del contestador tienen la fecha y**  hora erróneas

 $\cdot$  ¿Ha ajustado la fecha y hora? Consulte la página 13.

### **No aparece el nombre/numero de la persona que llama**

- ï øHa contratado el servicio de visualizaciÛn de llamada de su operador? Consulte la página 15.
- La persona que realiza la llamada puede haber retenido su n˙mero.
- Una coincidencia exacta de nombre y número no pudo ser hallada en su agenda. Compruebe que ha almacenado el código de llamada completo.

### **No puede registrar un terminal a la base**

- Puede registrar un total de 5 terminales en su base D1111 y además su terminal D1111 en un máximo de 4 bases. Compruebe que no ha excedido estos límites.
- $\cdot$  Compruebe que ha introducido el número PIN correcto (PIN por defecto: 0000).
- $\cdot$  Compruebe que está separado al menos un metro de otros equipos eléctricos para evitar interferencias al efectuar el registro.

### **La unidad de base no suena, pero los indicadores**  están encendidos

- $\cdot$  ¿Ha conectado la línea telefónica correctamente?
	- $\cdot$  ; Está el timbre de la base en Off?
	- $\cdot$  Ouizá la línea o conexión estén averiadas. Intente usar otra conexión o línea.

### **Zumbido en mi teléfono o en equipos eléctricos cercanos**

• A veces su D1111 puede interferir con otros equipos eléctricos si se encuentra demasiado cerca. Es recomendable colocar su D1111 con una separación mínima de un metro de aparatos eléctricos u obstrucciones metálicas para evitar riesgos de interferencia.

# **Posibles problemas con mensajes de texto**

### **No se pueden enviar mensajes de texto y en la pantalla aparece** Envío de mensaje fallido

- $\cdot$  El suministro de corriente a la base o la línea telefónica pueden no estar conectados adecuadamente. Compruebe que el suministro de corriente a la base está conectado a la toma de corriente y encendido y que el teléfono está conectado a la conexión telefónica de pared.
- · Quizá la línea esté averiada. Compruebe que su línea telefónica funcione correctamente.
- Quizá ha borrado el número del servidor por error. Consulte  $\text{las}$  página 21 y 20 para instrucciones acerca de cómo introducir el n˙mero.

### **No se pueden enviar mensajes de texto**

• Los números de los centros de envío y recepción están predefinidos. Si necesita cambiarlos, consulte "Añadir o modificar números de centros de servicio" en la página 21 o póngase en contacto con su proveedor.

# **No se pueden recibir mensajes**

- En algunos operadores de red, no podrá recibir mensajes de texto hasta que haya enviado un mensaje.
- · Más de un producto SMS está conectado a la línea. Elimine otros productos.
- Compruebe que el número del centro de servicio es correcto.
- Asegúrese de haber contratado el servicio de visualización de llamada y que éste está activo. Puede comprobar esto advirtiendo si su teléfono muestra el número de la persona que llama al recibir una llamada.
- Si está utilizando áreas personales de usuario, asegúrese de que sus contactos conocen su número de área de usuario y lo añaden tras su número de teléfono al enviar mensajes de texto.

### **Se escucha un pitido de error continuamente**

· Ha pulsado el botón equivocado en una secuencia. Compruebe los avisos en pantalla o consulte las instrucciones en esta guía del usuario.

# <span id="page-23-0"></span>**16. Información general**

### *IMPORTANTE*

Este dispositivo no está diseñado para realizar llamadas *telefÛnicas de emergencia cuando falla el suministro de*  energía. Deberá establecer soluciones alternativas para *acceder a servicios de emergencia.*

Este producto está diseñado para su conexión a redes telefónicas públicas conmutadas analógicas y centralitas *privadas en EspaÒa.*

### <span id="page-23-1"></span>**Información sobre seguridad y** *compatibilidad/interferencia electromagnÈtica*

- Utilice sólo la fuente de alimentación adecuada para esta gama de productos. La utilización de una fuente de alimentación no autorizada anulará la garantía y podría dañar el teléfono.
- · Utilice sólo las baterías recargables aprobadas suministradas.
- · No abra el terminal (a excepción de para sustituir las baterías del mismo) ni la base. Si lo hace, podría verse expuesto a alto voltaje u otros riesgos.
- $\cdot$  La señal de radio transmitida entre el terminal y la base podría provocar interferencias a los audífonos.
- El producto podría interferir con otros dispositivos eléctricos, como por ejemplo televisores, radios, relojes/alarma y ordenadores, en caso de colocarlo demasiado cerca. Se recomienda que coloque el producto a una distancia mínima de un metro de dichos dispositivos, para minimizar así el riesgo de interferencias.
- Todas las baterías pueden provocar daños a la propiedad y/ o daños físicos, como por ejemplo si se producen quemaduras si los terminales expuestos entran en contacto con un material conductor como por ejemplo joyas, llamas o collares. El material conductor podría completar un circuito eléctrico (cortocircuito) y elevar la temperatura a altos niveles. Tenga cuidado al manejar una batería cargada, especialmente al colocarla en un bolsillo, bolso o cualquier otro contenedor con objetos metálicos.
- No arroje nunca las baterías al fuego. Existe un serio riesgo de explosión y/o la expulsión de elementos químicos altamente tóxicos
- Se recomienda solicitar consejo a un experto cualificado antes de utilizar este producto cerca de dispositivos mÈdicos de cuidados de emergencia o cuidados intensivos.

### · Dispositivos médicos

- $\cdot$  Marcapasos: La Asociación de tecnología médica avanzada (AdvaMed) recomienda mantener una separación mínima de 15 cms (6 pulgadas) entre cualquier dispositivo inalámbrico de mano y un marcapasos. Estas recomendaciones son coherentes con las de la Administración médica y alimenticia de EE.UU.
- <sup>ï</sup>**Las personas con marcapasos deben**:

- Mantenga SIEMPRE el dispositivo inalámbrico de manos a una distancia superior del marcapasos cuando el dispositivo inalámbrico esté ENCENDIDO.

- No lleve el dispositivo inal·mbrico de mano en el bolsillo de la camisa.

- Utilice el oído contrario al lado en el que se encuentra colocado el marcapasos para minimizar las posibles interferencias.

- APAGUE el dispositivo inalámbrico de mano si sospecha que se están produciendo interferencias. ï **AudÌfonos**

Determinados radios inalámbricos digitales podrían interferir con determinados audífonos. Si se produce este tipo de interferencias, puede que desee consultar al fabricante de su audífono para barajar alternativas.

<sup>ï</sup>**Otros dispositivos mÈdicos**

Si utiliza cualquier otro dispositivo médico personal, póngase en contacto con el fabricante del dispositivo para concretar si está correctamente protegido de energía de radiofrecuencia. El médico podría ayudarle a obtener esta información.

## <span id="page-23-2"></span>**Limpieza**

- Limpie el terminal y la base (o cargador) con un paño humedecido (no mojado) o un paño antiestático.
- · No utilice nunca abrillantadores domésticos, va que dañaría el producto. No utilice nunca paños secos, ya que podría provocar descargas estáticas.

## <span id="page-23-3"></span>**Entorno**

- $\cdot$  No exponer a la luz del sol directa.
- El terminal podría calentarse durante la carga de las baterías o durante períodos prolongados de uso. Esto es normal. Sin embargo, se recomienda que evite colocar el producto en madera antigua o barnizada.
- No coloque el producto en alfombras ni en otras superficies que generen fibras, ni lo coloque en ubicaciones que impidan el flujo de aire sobre sus superficies.
- ï No sumerja ninguna de las partes del producto en agua, ni lo utilice en condiciones húmedas, como por ejemplo en cuartos de baño.
- $\cdot$  No exponga el producto a condiciones de incendios. explosivas u otro tipo de condiciones peligrosas.

 $\cdot$  Existe la remota posibilidad de que su teléfono pueda verse dañado durante una tormenta eléctrica. Se recomienda que desconecte los cables de alimentación y de línea telefónica durante las descargas eléctricas.

### <span id="page-24-0"></span>**Instrucciones acerca de la eliminación del producto**

**· La Directiva sobre Residuos de aparatos eléctricos y** electrónicos (WEEE) de la Unión Europea

La directiva WEEE de la Unión Europea exige que los productos vendidos en los países de la Unión Europea tengan la etiqueta de papelera con cruz en el producto (o en el paquete en determinados casos). Tal y como define la directiva WEEE, esta etiqueta de papelera con cruz significa que tanto los clientes como los usuarios finales de los países de la Unión Europea no deben desechar los equipos y los accesorios eléctricos junto con los residuos domÈsticos. Los clientes o usuarios finales de los paÌses de la Unión Europea deberán ponerse en contacto con el representante del proveedor de dispositivos local o con el centro de servicio para más información sobre el sistema de recolección de residuos de su país.

• La Directiva sobre Residuos de aparatos eléctricos y electrónicos (2002/96/EC) está diseñada para reciclar los productos empleando las mejores técnicas de recuperación y reciclado, para así minimizar el impacto en el entorno. tratar sustancias peligrosas y evitar el aumento de residuos.

### *Instrucciones de eliminación del producto para usuarios residenciales*

Cuando ya no necesite el producto, extraiga las baterías y deshágase tanto de ellas como del producto siguiendo la normativa local de reciclado. Para más información, póngase en contacto con la autoridad local o con el distribuidor donde adquirió el producto.

### *Instrucciones de eliminación del producto para usuarios comerciales*

Los usuarios que hagan uso de el dispositivo dentro de entornos comerciales deberán ponerse en contacto con el proveedor y consultar los términos y condiciones del contrato de compra, además de asegurarse de que este producto no se mezcla con otros residuos comerciales.

# <span id="page-24-1"></span>**Información sobre la garantía**

El distribuidor o minorista Motorola autorizado donde realizó la compra del producto concederá reclamación de garantía y/o proporcionará servicios de garantía.

Devuelva su radio a su minorista o proveedor para solicitar el servicio de garantía. No devuelva el teléfono a Motorola. Para poder recibir servicios de garantía, deberá presentar el comprobante de compra o una prueba similar que indique la fecha de compra. Además, podrá verse claramente en el teléfono el número de serie. La garantía dejará de estar vigente si los números de tipo o de serie del producto han sido alterados, eliminados, suprimidos o están ilegibles.

### *QuÈ no cubre la garantÌa*

- · Defectos o daños producidos por el uso del producto de modo no habitual o no siguiendo las instrucciones en este manual de usuario.
- · Defectos o daños causados por el uso indebido, accidente o negligencia.
- Defectos o daños producidos por procesos incorrectos de verificación, operación, mantenimiento, ajuste, o cualquier otra alteración o modificación
- · Roturas o daños en antenas a no ser que éstos hayan sido causados por defectos de material o fabricación.
- ï Productos desarmados o reparados de tal manera que esto afecte el funcionamiento del producto negativamente o impida la inspección y comprobación adecuada para verificar una reclamación de garantía.
- · Defectos o daños debidos a la cobertura.
- · Defectos o daños causados por humedad, líquidos o vertidos.
- · Todas las superfices plásticas y demás partes expuestas externamente que son rayadas o dañadas durante el uso normal del aparato.
- · Productos alquilados temporalmente.
- · Mantenimiento periódico y reparación o sustitución de piezas debido al uso y desgaste normales.

# **Información técnica**

### ¿Cuántos teléfonos puedo tener?

Todos los elementos de dispositivos telefónicos tienen un número de equivalencia telefónica (REN), que se utiliza para calcular el número de elementos que pueden conectarse a una línea telefónica. El D1111 tiene un REN de 1. Se permite un REN máximo de 4. Si se supera el REN total de 4, puede que

los teléfonos no suenen. Con tipos de teléfono diferentes no se garantiza que el telÈfono suene, incluso a pesar de que el REN sea inferior a 4.

**MOTOROLA** 

Los terminales y cargadores adicionales que registre tendrán un REN de 0.

# <span id="page-24-2"></span>**R&TTE**

Este producto está diseñado para su utilización dentro de España para la conexión a red telefónica pública y centralitas compatibles.

Este dispositivo cumple con las instrucciones esenciales de la Directiva sobre dispositivos de radio y terminales de telecomunicaciones 1999/5/EC, incluyendo el cumplimiento del estándar ICNIRP sobre exposición a energía electromagnética.

# <span id="page-24-3"></span>Declaración de conformidad

 Motorola declara, por medio de la presente, que el producto cumple los requisitos esenciales y cualesquiera otras disposiciones aplicables o exigibles de la Directiva 1999/5/EC.

La Declaración de conformidad de esta gama de productos está publicada en el sitio web:

http://www.motorola.com/eu/radios/technicaldocumentation

# Conexión a una centralita

Este producto está diseñado para su utilización dentro de España para conexión a la red pública telefónica.

## <span id="page-24-4"></span>**Insertar una pausa**

Con determinadas centralitas, después de marcar el código de acceso tendrá que esperar un momento hasta que la centralita acceda a línea exterior, y por lo tanto tendrá que introducir una pausa en la secuencia de marcación.

Mantenga pulsado  $\stackrel{\triangle}{\bullet}$  para insertar una pausa (P) antes de introducir el número de teléfono.

Del mismo modo, puede que tenga que introducir una pausa a la hora de almacenar números internacionales o cobrar números de tarjeta.

# <span id="page-24-5"></span>**Rellamada**

Puede que tenga que utilizar la función de rellamada si está conectado a una centralita. Póngase en contacto con el proveedor de la centralita para obtener más información.

# <span id="page-25-0"></span>**17. Fijación en pared**

### *IMPORTANTE*

 *Antes de montar su D1111 en la pared, aseg˙rese de no taladrar ning˙n cable ni ninguna tuberÌa escondida.*

*Antes de efectura el taladro, compruebe que los cables de corriente y de línea telefónica alcanzarán los enchufes correspondientes.*

- **1.** Utilice las plantillas siguientes para marcar los puntos de taladro.
- · Para fijar la base, haga dos taladros en la pared con una separaciÛn horizontal de 4,5cm usando una broca de 8mm.

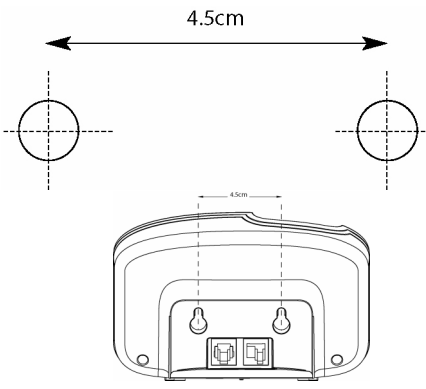

- Para fijar el cargador, haga dos taladros en la pared con una<br>separación horizontal de 3,2cm usando una broca de 8mm.
	- $3.2cm$
- **2.** Inserte los tacos si es necesario, introduzca los tornillos dejandolos salientes alrededor de 5mm de la pared en donde colgar el teléfono.

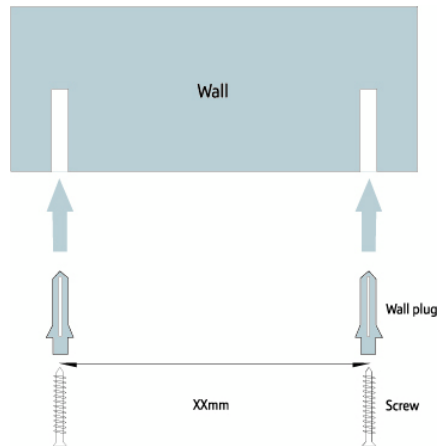

**3.** Saque la base/el cargador fuera del soporte y haga encajar los agujeros en la parte trasera de la base en las cabezas de los tornillos. Empuje la base/el cargador hacia abajo para garantizar que esté firmemente ajustada/o.

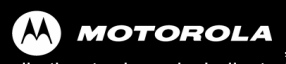

all other trademarks indicated as such herein are<br>all other trademarks indicated as such herein are<br>trademarks of Motorola, Inc. ® Reg. U.S. Pat. & Tm. Off.

© Motorola, Inc. 2008

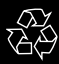

Printed in P.R.CVersion 2 (06112008-ES)

C